# **iKMPLUS-Fokusmodule: Vorbereitung, Durchführung und Nachbereitung**

*Deutsch (Lesen leicht) Deutsch (Lesen schwer) Mathematik (leicht) Mathematik (schwer) Englisch (Rezeptive Fertigkeiten leicht) Englisch (Rezeptive Fertigkeiten schwer)* 

Durchführungsanleitung für Lehrpersonen

7. und 8. Schulstufe, 2024/25

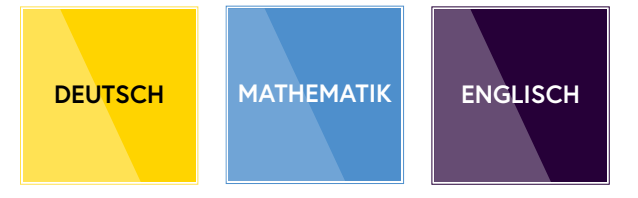

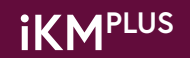

#### **Impressum**

IQS – Institut des Bundes für Qualitätssicherung im österreichischen Schulwesen Alpenstraße 121, 5020 Salzburg iqs.gv.at

**iKMPLUS-Fokusmodule: Vorbereitung, Durchführung und Nachbereitung**. *Deutsch (Lesen leicht bzw. schwer), Mathematik (leicht bzw. schwer), Englisch (Rezeptive Fertigkeiten leicht bzw. schwer).* Durchführungsanleitung für Lehrpersonen. 7. und 8. Schulstufe, 2024/25

**Für Fragen oder Anmerkungen stehen wir gerne zur Verfügung:** 

**Referat 2/1 – Erhebungsmanagement und Distribution** Tel.: +43 662 620088-3010 (werktags 8 bis 14 Uhr) E-Mail: [ikmplus.sek@iqs.gv.at](mailto:ikmplus.sek@iqs.gv.at )

Diese Durchführungsanleitung wurde für Lehrpersonen verfasst, welche Fokusmodule der individuellen Kompetenzmessung PLUS (iKMPLUS) auf der 7. und 8. Schulstufe im Schuljahr 2024/25 an ihrer Schule durchführen. Sie dient dazu, die notwendigen Schritte für die Vorbereitung, Durchführung und Nachbereitung der Fokusmodule zu erläutern.

November 2024, Änderungen vorbehalten

## **Inhalt**

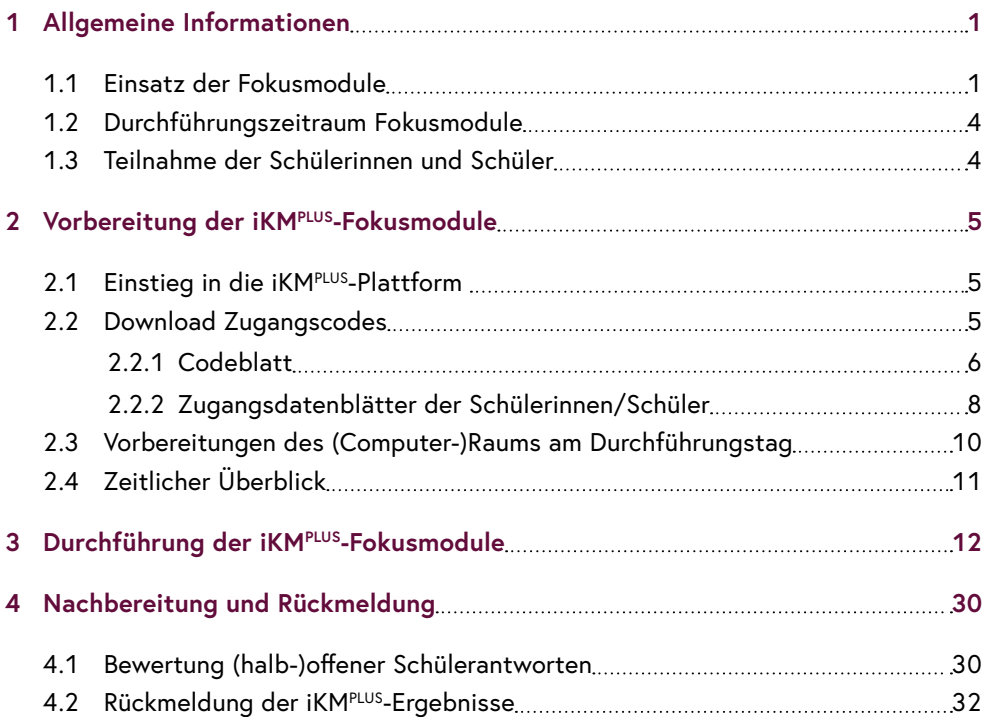

#### **Zur Arbeit mit dieser Anleitung:**

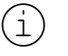

 $\widehat{1)}$  Wichtige Hinweise sind mit diesem Symbol gekennzeichnet.

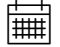

THET Texte mit diesem Symbol weisen Sie auf wichtige Termine hin.

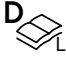

Texte mit diesem Symbol betreffen nur den Kompetenzbereich *Deutsch (Lesen leicht).* **D**

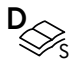

 Texte mit diesem Symbol betreffen nur den Kompetenzbereich *Deutsch (Lesen schwer).*

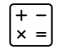

m Texte mit diesem Symbol betreffen nur den Kompetenzbereich *Mathematik.*

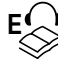

 *Texte mit diesem Symbol betreffen nur den Kompetenzbereich Englisch (Rezeptive Fertigkeiten).*

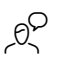

 $10^{\circ}$  Texte mit diesem Symbol **müssen wortwörtlich** vorgelesen werden.

# <span id="page-4-0"></span>1 Allgemeine Informationen

Die iKMPLUS-Basismodule in den Bereichen *Deutsch (Lesen), Mathematik* und *Englisch (Rezeptive Fertigkeiten)* finden jährlich verpflichtend auf der 7. und 8. Schulstufe innerhalb eines definierten Zeitfensters statt.

Zusätzlich stehen **Fokusmodule** in den Bereichen *Deutsch (Lesen), Mathematik* und *Englisch (Rezeptive Fertigkeiten)* auf der 7. und 8. Schulstufe zur Verfügung. Die Fokusmodule der iKM<sup>PLUS</sup> sind ein ergänzendes Angebot zu den Basismodulen, mit Ausnahme des Fokusmoduls *Deutsch (Lesen leicht)* bei Schülerinnen und Schülern, die verpflichtend am Basismodul *Deutsch (Lesen)* teilgenommen haben und die Bildungsstandards nicht erreicht haben (unter Stufe 1).

Bitte beachten Sie, dass sich die Durchführung der Fokusmodule ähnlich wie die Durchführung der Basismodule der iKM<sup>PLUS</sup> gestaltet. Alle Informationen zu diesen Modulen finden Sie im **iKMPLUS-Handbuch** unter folgendem Link:<https://www.iqs.gv.at/ikmplus-sek-handbuch>

### **1.1 Einsatz der Fokusmodule**

Die Fokusmodule finden i.d.R. nach der verpflichtenden Durchführung des jeweiligen Basismoduls auf der 7. und 8. Schulstufe Anwendung und liegen pro Kompetenzbereich in **zwei Schwierigkeitsgraden** (leicht und schwer) vor.

Die Fokusmodule können den Lehrpersonen gerade bei besonders leistungsstarken und -schwachen Schülerinnen und Schülern durch die speziell an das jeweilige Kompetenzniveau angepassten Aufgaben zusätzliche Informationen liefern und damit die Aussagekraft der Kompetenzmessung erhöhen. Dadurch kann der Lernstand von leistungsstarken bzw. -schwachen Schülerinnen und Schülern besser verortet werden. Lehrpersonen erhalten damit ergänzende Informationen, um gezielte Förderungen für ihre Schülerinnen und Schüler zu initiieren.

Die Anwendungsempfehlung der Fokusmodule ist abhängig von der erreichten **Kompetenzstufe der Bildungsstandards (BIST)** in den **Basismodulen** *Deutsch (Lesen)* **und**  *Mathematik* bzw. des erreichten **GERS-Referenzniveaus** (Gemeinsamer Europäischer Referenzrahmen für Sprachen) im **Basismodul** *Englisch (Rezeptive Fertigkeiten).* Achten Sie daher beim Ergebnis im Basismodul auf folgende Punkte:

• Weicht das Ergebnis stark von Ihrer Einschätzung ab oder liegt das Ergebnis sehr nahe an der darunter- oder darüberliegenden Stufe? Dann kann der Einsatz der verschiedenen Fokusmodule einen Mehrwert bieten.

• Entsprechen die Ergebnisse dagegen der erwarteten Leistung, kann auf die Durchführung eines Fokusmoduls verzichtet werden (mit Ausnahme eines Ergebnisses unter Stufe 1 in *Deutsch [Lesen],* siehe Hinweiskästchen auf Seite 2).

Sie als Lehrperson können am besten einschätzen, in welchen Fällen ein Fokusmodul gewinnbringend eingesetzt werden kann. Den nachfolgenden Punkten können Sie Empfehlungen entnehmen, welches Fokusmodul bei welchen Schülerinnen und Schülern verwendet werden sollte.

#### **Deutsch (Lesen) & Mathematik:**

• **Ergebnis im Basismodul: Bildungsstandards nicht erreicht (unter Stufe 1)**  Wenn besonders leistungsschwache Schülerinnen/Schüler im Basismodul *Mathematik* die **Bildungsstandards nicht erreichen (unter Stufe 1),** kann das **leichte Fokusmodul**  durch die einfachen Aufgaben eine weitere, genauere Verortung des Lernstands dieser Schülerinnen/Schüler ermöglichen.

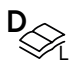

Bei einem Ergebnis **unter Stufe 1** ist das Fokusmodul *Deutsch (Lesen leicht)* mit Schülerinnen und Schülern, die verpflichtend am Basismodul *Deutsch (Lesen)* teilgenommen haben, **verpflichtend durchzuführen.1** Zur diagnostischen Abklärung und darauf aufbauenden gezielten Förderung werden im Fokusmodul *Deutsch (Lesen leicht)* neben sehr einfachen Aufgaben zum Leseverstehen die Lesefertigkeiten überprüft.

• **Ergebnis im Basismodul: Bildungsstandards teilweise erreicht (Stufe 1) bzw. erreicht (Stufe 2)**

Wenn Schülerinnen/Schüler im Basismodul *Deutsch (Lesen)* und/oder *Mathematik* die **Bildungsstandards teilweise erreichen (Stufe 1) bzw. erreichen (Stufe 2),** die **Einschätzung** der Lehrpersonen jedoch stark von diesem Ergebnis **abweicht,** können das **leichte bzw. schwere Fokusmodul (je nach Leistung)** eine weitere Bekräftigung bzw. Differenzierung der Ergebnisse der Basismodule liefern.

#### • **Ergebnis im Basismodul: Bildungsstandards übertroffen (Stufe 3)**

Wenn besonders leistungsstarke Schülerinnen/Schüler im Basismodul *Deutsch (Lesen)*  und/oder *Mathematik* die **Bildungsstandards übertreffen (Stufe 3),** kann das **schwierige Fokusmodul** durch die besonders herausfordernden Aufgaben eine weitere, genauere Verortung des Lernstands dieser Schülerinnen/Schüler ermöglichen.

<sup>1</sup> Vgl. § 2 Z. 9 der Verordnung über Bildungsstandards im Schulwesen ("BIST-Verordnung", BGBl. II Nr. 1/2009 i. d. g. F.)

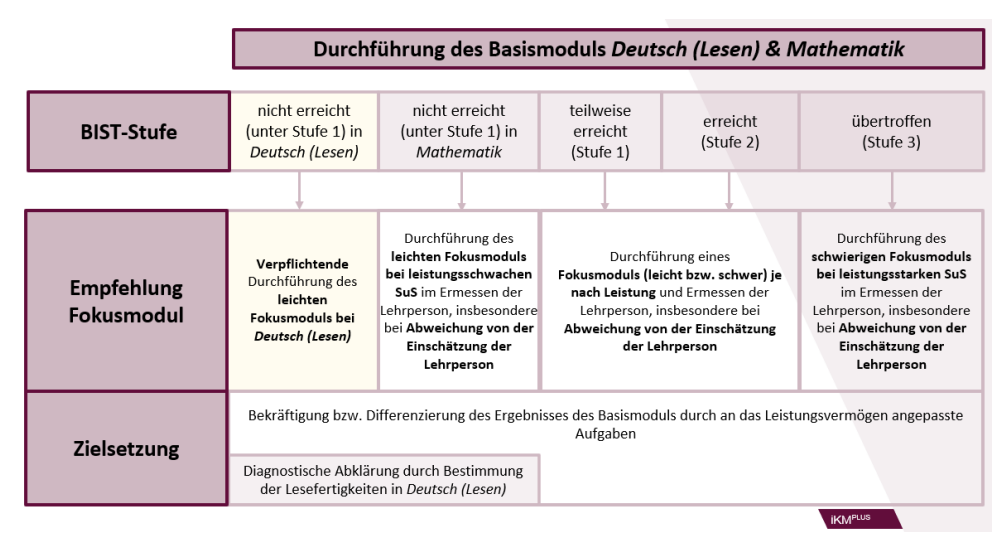

Abbildung 1: Entscheidungsbaum zur Durchführung der Fokusmodule in *Deutsch* & *Mathematik*

#### **Englisch (Rezeptive Fertigkeiten):**

#### • **Ergebnis im Basismodul: A1 oder darunter**

Wenn Schülerinnen und Schüler im Basismodul *Englisch (Rezeptive Fertigkeiten)* die **Stufe A1 des GERS-Referenzrahmens oder darunter** erreichen, kann das **leichte Fokusmodul**  mit Aufgaben aus A1 und A2 eine weitere, genauere Verortung des Lernstands dieser Schülerinnen/Schüler ermöglichen und somit eine passende Förderung abgeleitet werden.

#### • **Ergebnis im Basismodul: A2**

Wenn Schülerinnen und Schüler im Basismodul *Englisch (Rezeptive Fertigkeiten)* **auf der 8. Schulstufe** die **Stufe A2 des GERS-Referenzrahmens** erreichen, kann das **leichte Fokusmodul** durch die einfachen Aufgaben eine weitere, genauere Verortung des Lernstands dieser Schülerinnen/Schüler ermöglichen und somit eine passende Förderung abgeleitet werden.

Wenn Schülerinnen und Schüler im Basismodul *Englisch (Rezeptive Fertigkeiten)* **auf der 7. Schulstufe** die **Stufe A2 des GERS-Referenzrahmens** erreichen, die Einschätzung der Lehrpersonen jedoch stark von diesem Ergebnis **abweicht,** können das **leichte bzw. schwere Fokusmodul (je nach Leistung)** eine weitere Bekräftigung bzw. Differenzierung der Ergebnisse der Basismodule liefern.

#### • **Ergebnis im Basismodul: B1 oder darüber**

Wenn Schülerinnen und Schüler im Basismodul *Englisch (Rezeptive Fertigkeiten)* die **Stufe B1 des GERS-Referenzrahmens oder darüber** erreichen, kann das **schwierige Fokusmodul** durch die besonders herausfordernden Aufgaben eine weitere, genauere Verortung des Lernstands dieser Schülerinnen/Schüler ermöglichen. Durch den Einsatz des schwierigen Fokusmoduls ist es möglich, herauszufinden, bei welchem Kompetenzbereich es zielführend wäre, die weitere Förderung anzusetzen.

<span id="page-7-0"></span>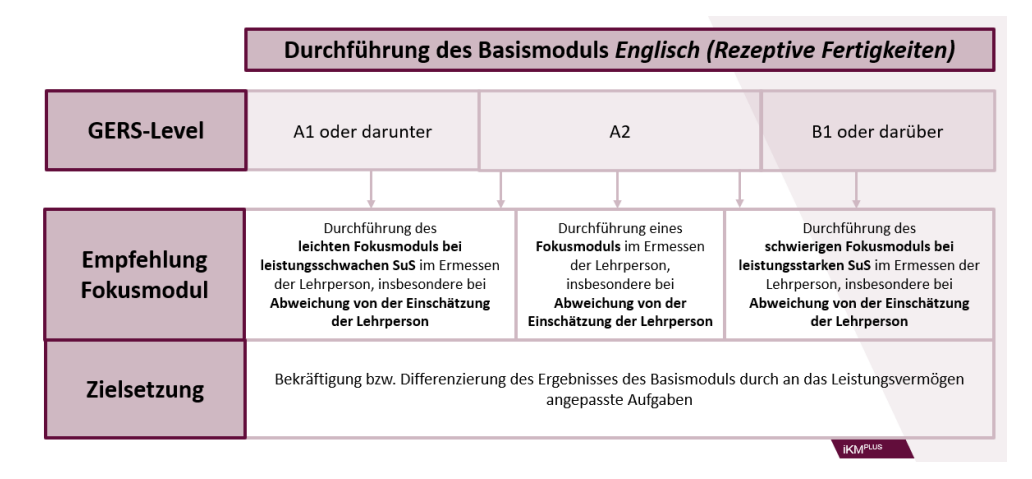

Abbildung 2: Durchführungsempfehlung Fokusmodul in *Englisch (Rezeptive Fertigkeiten)*

# **1.2 Durchführungszeitraum Fokusmodule**

Sie können die Fokusmodule mit Ihren Schülerinnen und Schülern im festgelegten **Durchführungszeitraum** nach der Durchführung des entsprechenden Basismoduls anwenden. Innerhalb dieses Zeitraums sind die Termine zur Durchführung frei wählbar.

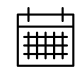

**Durchführungszeitraum:** 2. Dezember 2024 bis 14. Februar 2025

# **1.3 Teilnahme der Schülerinnen und Schüler**

Die Durchführung der Fokusmodule und somit die Teilnahme einzelner Schülerinnen/Schüler liegt generell im Ermessen der Lehrperson.

### **Ausnahme Fokusmodul** *Deutsch (Lesen leicht)***:**

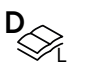

Bei einem Ergebnis **unter Stufe 1** ist das Fokusmodul *Deutsch (Lesen leicht)* mit Schülerinnen und Schülern, die verpflichtend am Basismodul *Deutsch (Lesen)* teilgenommen haben, *verpflichtend durchzuführen.*

# <span id="page-8-0"></span>2 Vorbereitung der iKMPLUS-Fokusmodule

# **2.1 Einstieg in die iKMPLUS-Plattform**

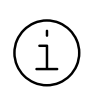

Voraussetzung für die Durchführung der Fokusmodule ist – **wie bereits bei den Basismodulen** – der Zugang auf die iKMPLUS-Plattform [\(https://](https://ikmplus.iqs.gv.at) [ikmplus.iqs.gv.at\)](https://ikmplus.iqs.gv.at). Wenn Sie bereits einen Zugang haben, dann können Sie sich mit Ihren Benutzerdaten anmelden.

Sollten Sie noch keinen Zugang haben, wenden Sie sich bitte an Ihre Schulleitung, damit diese Sie auf der Plattform anlegt und der entsprechenden Unterrichtsgruppe zuweist. Weitere Informationen finden Sie im **iKMPLUS-Handbuch** in Kapitel 3.4 unter folgendem Link: <https://www.iqs.gv.at/ikmplus-sek-handbuch>

# **2.2 Download Zugangscodes**

Um die Zugangscodes (Codeblatt sowie Zugangsdatenblätter) für die Schülerinnen/Schüler herunterzuladen, öffnen Sie den Reiter "Durchführung und Rückmeldung" und klicken anschließend auf "+Neue Session anlegen".

### + Neue Session anlegen

Abbildung 3: Neue Session anlegen

Wählen Sie anschließend, mit welcher Unterrichtsgruppe Sie welches Fokusmodul durchführen möchten.

Ihre Schulleitung muss **keine eigene Unterrichtsgruppe** für das Bonusmodul anlegen. Wenn Sie einer Deutsch-/Mathematik-/Englisch-Unterrichtsgruppe zugeordnet sind, sehen Sie **automatisch** auch das entsprechende Fokusmodul.

<span id="page-9-0"></span>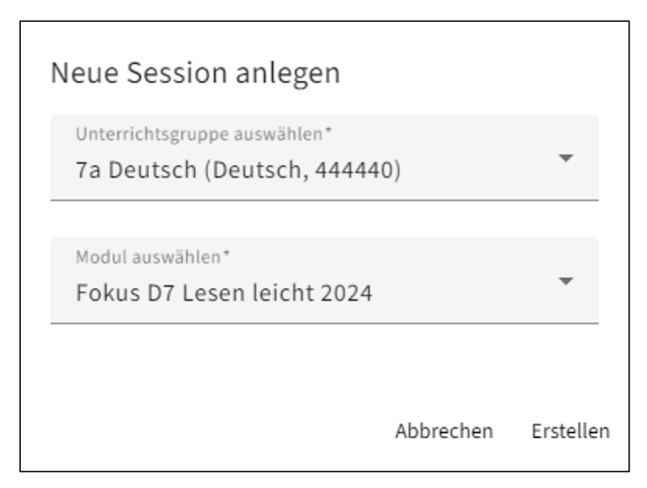

Abbildung 4: Session erstellen

Nach Klick auf "Erstellen" erscheint die angelegte Session in der Übersicht. Mit Klick auf "Schülercodes herunterladen", können Sie das Codeblatt sowie die Zugangsdatenblätter der Schülerinnen und Schüler für die angelegte Session als PDF-Datei selbstständig herunterladen (diese ist auch im Ordner "Downloads" auf Ihrem Computer zu finden).

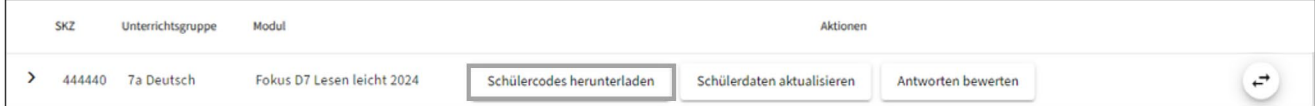

Abbildung 5: Schülercodes herunterladen

Die Schülercodes werden für die Durchführung der Module benötigt. Drucken Sie diese Unterlagen rechtzeitig vor Start der Durchführung aus.

#### **2.2.1 Codeblatt**

Das Codeblatt benötigen Sie für den **Abgleich mit der Schülerliste/den Schülerlisten mit Namen,** welche Sie von der Schulleitung im Rahmen der Basismodule erhalten haben. Sofern sich die Unterrichtsgruppe aus Schülerinnen und Schülern unterschiedlicher Klassen zusammensetzt, benötigen Sie alle Schülerlisten der betreffenden Klassen für diese Unterrichtsgruppe.

Dem Codeblatt können Sie die Schülerinnen/Schüler aufsteigend nach Schüler-ID entnehmen. Es umfasst zudem Geschlecht, Geburtsjahr und Geburtsmonat der Schülerinnen/ Schüler. Etwaige Änderungen und Unstimmigkeiten von Schülerbasisdaten vermerken Sie handschriftlich auf der Schülerliste mit Namen sowie dem Codeblatt und den entsprechenden Zugangsdatenblättern der Schülerinnen/Schüler in Zusammenarbeit mit der Schulleitung.

Institut des Bundes für Qualitätssicherung im österreichischen Schulwesen

#### **iKMPLUS** 7. Schulstufe, 2024

#### Codeblatt für Deutsch - Fokus D7 Lesen leicht 2024

Online-Plattform: ikmplus.iqs.gv.at

SKZ: 999043 Unterrichtsgruppe: 7A Deutsch

Wichtig: Überprüfen Sie auf diesem Codeblatt die Unterrichtsgruppe. Für jede Unterrichtsgruppe dürfen Sie nur jenes Codeblatt und jene dazugehörigen Zugangsdatenblätter verwenden, die für diese Unterrichtsgruppe vorgesehen sind. Wenn eine Schülerin bzw. ein Schüler das Zugangsdatenblatt aus einer falschen Unterrichtsgruppe verwendet, kann das nicht mehr korrigiert werden und die Schülerin bzw. der Schüler bekommt eine falsche Rückmeldung.

iqs.gv.at

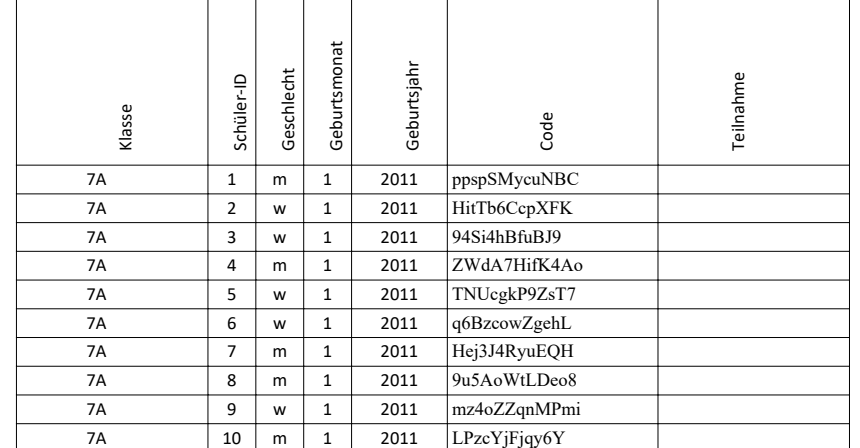

Die Hotline des IQS ist werktags von 08:00 Uhr bis 14:00 Uhr unter 0662/620088-3020 oder per Mail (ikmplus.sek@iqs.gv.at) erreichbar.

Achten Sie auf die korrekte Zuteilung der Zugangsdatenblätter zur jeweiligen Schülerin bzw. zum jeweiligen Schüler. Wenn es beim Verteilen der Zugangsdatenblätter dennoch zu Vertauschungen gekommen ist, können Sie das<br>korrigieren. Klicken Sie dafür in der iKM<sup>PLUS</sup>-Plattform im Reiter "Durchführung und Rückmeldung" in der Session-Tabelle auf das Symbol ganz rechts.

#### Abbildung 6: Codeblatt (Muster)

**Teilen Sie das Codeblatt nicht an Ihre Schülerinnen und Schüler aus, dieses dient Ihnen als Übersicht.** Die Schülerinnen/Schüler bekommen ihren Schülercode über die Zugangsdatenblätter.

#### **Aktualisierung von Schülerbasisdaten**

Sollten beim Gespräch mit der Schulleitung am Tag der Durchführung weitere Änderungen vorgenommen werden, muss bei **relevanten Änderungen** (z.B. neue Schülerinnen oder Schüler) die **Schulleitung dies auf der iKMPLUS-Plattform aktualisieren.** Nach der Änderung seitens der Schulleitung müssen die **Codeliste sowie die betreffenden Schülercodes von Ihnen als Lehrperson neu generiert** 

<span id="page-11-0"></span>und ausgedruckt werden. Dies können Sie durch Klick auf "Schülerdaten aktu**alisieren"** vornehmen.

Einzelne fehlerhafte Daten wie das Geschlecht oder Geburtsdaten können direkt auf der Codeliste bzw. dem Zugangsdatenblatt der Schülerin bzw. des Schülers geändert werden. Ein neuerliches Ausdrucken ist in diesem Fall nicht nötig.

#### **2.2.2 Zugangsdatenblätter der Schülerinnen/Schüler**

Die einzelnen **Zugangsdatenblätter** der Schülerinnen und Schüler sind **personalisiert** und enthalten den Schülercode, die Schüler-ID, das Geschlecht, den Geburtsmonat und das Geburtsjahr. Teilen Sie die Zugangsdatenblätter bei der Durchführung im (Computer-) Raum an Ihre Schülerinnen und Schüler aus.

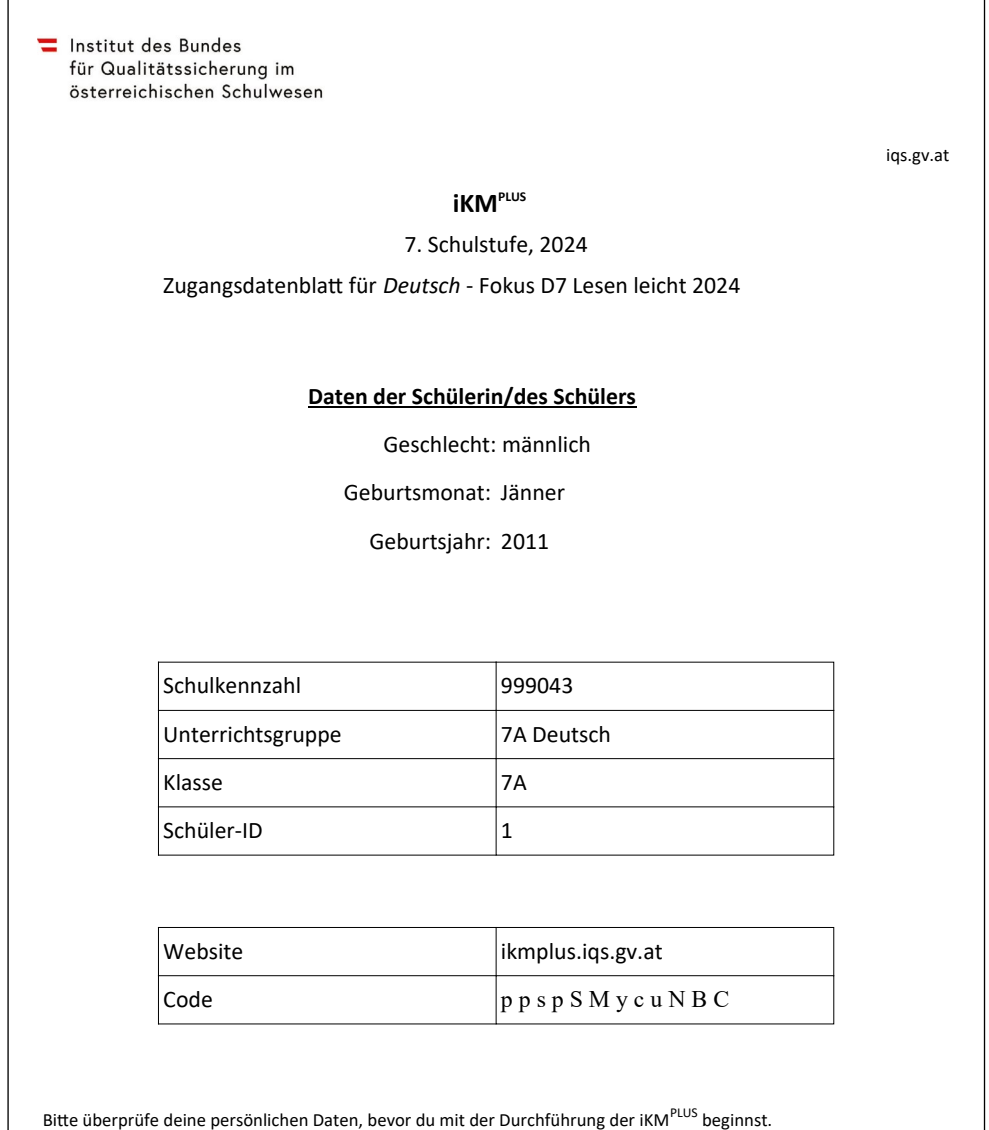

Abbildung 7: Zugangsdatenblatt (Muster)

Informiere deine Lehrerin/deinen Lehrer, wenn Daten nicht stimmen.

#### **Vorgehen im Falle eines Abbruchs während der Durchführung**

Sollte der PC einer Schülerin/eines Schülers während der Durchführung abstürzen oder die Durchführung aus einem anderen Grund abgebrochen werden, kann die betreffende Schülerin/der betreffende Schüler **per erneuter Eingabe des Codes** wiedereinsteigen und an derselben Stelle wie vor Abbruch der Durchführung weiterarbeiten. Die bisher getätigten Antworten werden gespeichert.

Beachten Sie jedoch, dass die Bearbeitungszeit nach dem Start der Durchführung stets weiterläuft. Sollte demnach zu viel Zeit vergehen, bis die Schülerin/der Schüler mit der iKMPLUS fortfahren kann, kann diese/dieser das entsprechende Modul an einem gesonderten Termin innerhalb des Durchführungszeitraums (2. Dezember 2024 bis 14. Februar 2025) nachholen.

#### **Rücksetzen von Schülercodes**

Falls einzelne Schülercodes nicht funktionieren bzw. es während der Durchführung zu einer längeren Unterbrechung kommt (z.B. Browserfenster wird geschlossen, Systemabsturz) und ein erneutes Anmelden mit dem bestehenden Code zeitlich nicht mehr sinnvoll ist, besteht die Möglichkeit, auf der iKMPLUS-Plattform den jeweiligen Schülercode zurückzusetzen. Dabei klicken Sie in die Zeile des jeweiligen Moduls (im Reiter "Durchführung und Rückmeldung") und sehen somit alle Ihre Schülerinnen und Schüler mit den Schülercodes aufgelistet. Bei technischen Problemen mit einem Code oder anderen Ereignissen, die dies nötig machen, können Sie den Schülercode zurücksetzen.

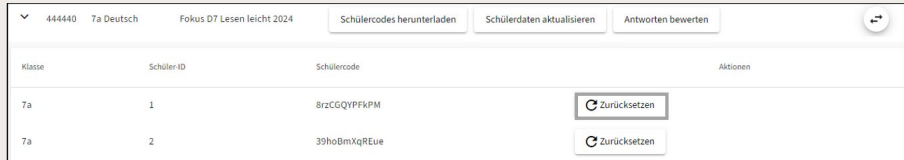

Abbildung 8: Rücksetzung von Schülercodes

#### Beachten Sie,

- dass die Schülerinnen/Schüler eine neue Sitzung des entsprechenden Fokusmoduls starten und hierfür erneut 35 Minuten Bearbeitungszeit benötigen.
- dass alle bereits eingegebenen Daten gelöscht und somit für die Rückmeldung nicht berücksichtigt werden.

### <span id="page-13-0"></span>**2.3 Vorbereitungen des (Computer-)Raums am Durchführungstag**

Der **(Computer-)Raum** sollte Ihnen **mindestens 15 Minuten** vor Durchführungsbeginn ohne Anwesenheit der Schülerinnen/Schüler zur Verfügung stehen. Für die Durchführung eines Fokusmoduls benötigt jede Schülerin/jeder Schüler **einen eigenen PC/Laptop mit Internetanschluss.** Bitte beachten Sie, dass die Plattform für Endgeräte mit einem Windows-Betriebssystem und mit aktuellen Versionen von Mozilla Firefox oder Google Chrome optimiert ist.

Die Durchführung auf **Tablets** ist **grundsätzlich möglich,** aber **fehleranfälliger,** da es zu einer längeren Bearbeitungsdauer einzelner Aufgaben sowie unter bestimmten Umständen zu Fehlern im Onlinetest oder bei den Ergebnissen bzw. Rückmeldungen kommen kann. Am Schulstandort sollen daher alle Möglichkeiten ausgeschöpft werden, die empfohlenen Endgeräte zu verwenden. Sollten an Ihrer Schule Tablets dennoch zum Einsatz kommen, beachten Sie bitte unbedingt die technischen Vorgaben und Empfehlungen.

Die Tablet-Vorgaben sowie detaillierte technische Informationen zur iKM<sup>PLUS</sup> sind abrufbar unter: [www.iqs.gv.at/ikmplus-technische-informationen.](https://www.iqs.gv.at/ikmplus-technische-informationen)

### **Vorbereitungen im Überblick:**

#### **1. Schülerliste(n) mit Namen**

Sie benötigen die Schülerliste(n) mit Namen. Sie erhalten diese von Ihrer Schulleitung.

**2. Computer prüfen**

Überprüfen Sie, ob für alle Schülerinnen/Schüler ausreichend Computer/Laptops zur Verfügung stehen und diese eingeschaltet und entsperrt sind.

**3. EDV-Beauftragte/EDV-Beauftragter**

Kontaktieren Sie bei etwaigen technischen Problemen die EDV-Beauftragte/den EDV-Beauftragten bzw. die Schulleitung Ihrer Schule.

**4. Post-its**

Verwenden Sie Post-its und beschriften Sie diese mit der Klasse und den IDs der Schülerinnen/Schüler (entsprechend der Spalte 2 des Codeblatts bzw. der Schülerliste) und kleben diese in aufsteigender Reihenfolge auf die Arbeitsplätze.

**5. Einlass der Schülerinnen/Schüler**

Lassen Sie die Schülerinnen/Schüler nacheinander in den Raum eintreten.

**6. Zuweisung zu den Arbeitsplätzen**

Weisen Sie die Schülerinnen/Schüler anhand der Schülerliste(n) mit Namen ihren Arbeitsplätzen zu.

Die Vorbereitungen nehmen **ca. 15–20 Minuten** in Anspruch.

<span id="page-14-0"></span>Für *Mathematik (leicht und schwer)* benötigen die Schülerinnen/Schüler zusätzlich einen **Taschenrechner,** ein **Geodreieck,** einen **Stift** und **Notizpapier.**

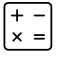

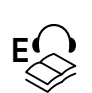

Für *Englisch (Rezeptive Fertigkeiten leicht und schwer)* benötigen die Schülerinnen/Schüler zusätzlich **Kopfhörer.** Beachten Sie, dass für die Durchführung dieses Fokusmoduls funktionierende Kopfhörer unerlässlich sind. **Überprüfen Sie, ob an jedem Gerät Kopfhörer angeschlossen sind.**

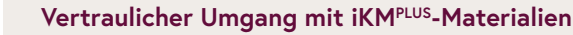

Während der Durchführung der iKMPLUS sind Sie für die Sicherheit der Aufgaben verantwortlich. Wenn die Vertraulichkeit der Materialien nicht gewährleistet ist, kann dies zu verfälschten und unbrauchbaren Ergebnissen der gesamten Erhebung führen. Gewähren Sie daher weder Kolleginnen/ Kollegen Ihrer Schule noch anderen Personen Einblick in die Aufgaben. Das in der iKMPLUS verwendete Bild-, Text- und Audiomaterial ist urheberrechtlich geschützt. Alle Rechte, insbesondere das Recht der Vervielfältigung und Verbreitung, sind dem IQS vorbehalten. Wir weisen darauf hin, dass in den Aufgaben enthaltene Werke teilweise Schutzrechten Dritter unterliegen. Jegliche Speicherung, Vervielfältigung, Verbreitung, Weiterund Wiedergabe ist ohne vorherige schriftliche Genehmigung des IQS ausdrücklich untersagt.

# **2.4 Zeitlicher Überblick**

 $\begin{pmatrix} \cdot \\ 1 \end{pmatrix}$ 

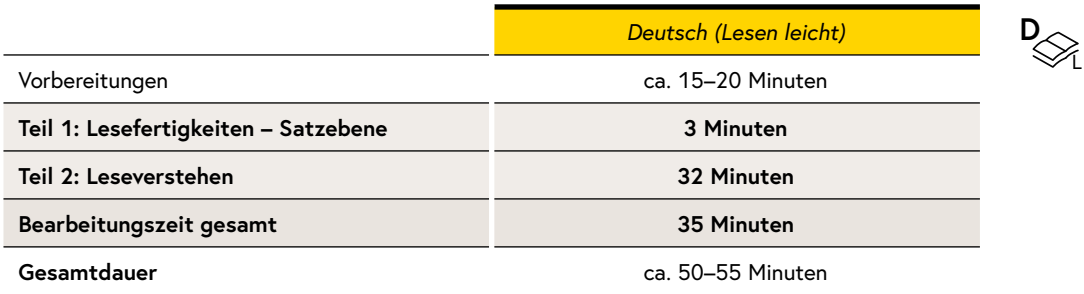

Abbildung 9: Zeitlicher Überblick *Deutsch (Lesen leicht)* für die 7. und 8. Schulstufe

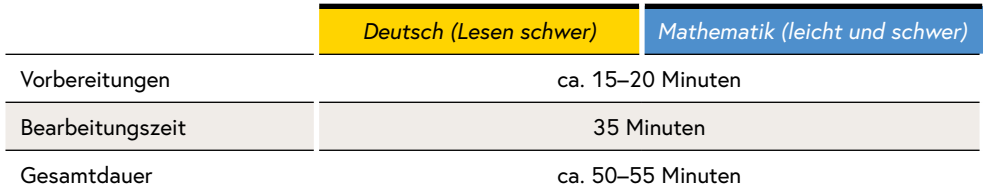

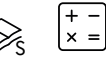

**D**

Abbildung 10: Zeitlicher Überblick *Deutsch (Lesen schwer)* und *Mathematik (leicht und schwer)* für die 7. und 8. Schulstufe

<span id="page-15-0"></span>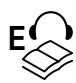

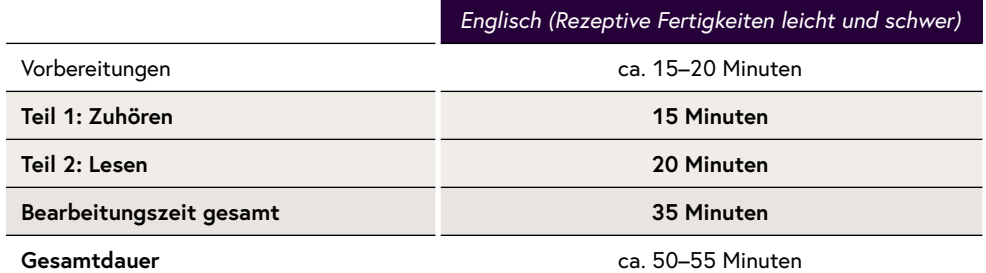

Abbildung 11: Zeitlicher Überblick *Englisch (Rezeptive Fertigkeiten leicht und schwer)* für die 7. und 8. Schulstufe

# 3 Durchführung der iKMPLUS-Fokusmodule

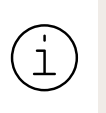

**Grundsätzlich ist eine Hilfestellung bei formalen Fragen (z.B. zu den Antwortformaten) zulässig. Bei inhaltlichen Fragen darf nicht geholfen werden.**

Im Folgenden finden Sie die Instruktionen für die Fokusmodule der iKMPLUS. Die ...

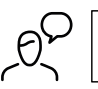

**Texte mit diesem Symbol müssen wortwörtlich vorgelesen werden.**

Einige Instruktionen beziehen sich nur auf bestimmte Module; diese sind mit dem entsprechenden Symbol für *Deutsch (Lesen leicht), Deutsch (Lesen schwer), Mathematik* bzw. *Englisch (Rezeptive Fertigkeiten)* gekennzeichnet

#### **1. Begrüßung**

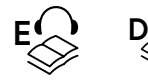

L

Lesen Sie bitte folgende Instruktion nur vor, wenn Sie das *Fokusmodul Deutsch (Lesen leicht)* bzw. *Englisch (Rezeptive Fertigkeiten leicht/schwer)* durchführen.

**Liebe Schülerinnen und Schüler!** 

**Heute führen wir gemeinsam das Fokusmodul der iKMPLUS in [***Deutsch/ Englisch***] durch. Dieses Modul besteht aus zwei Teilen und dauert insgesamt 35 Minuten. Bevor wir beginnen, schaltet eure Handys und andere elektronische Geräte nicht nur in den Lautlos- oder Flugmodus,** 

**sondern bitte ganz aus. Das Fotografieren oder Aufnehmen der Aufgaben ist nicht erlaubt. Ich teile euch jetzt die Zugangsdaten zum Einloggen für die iKMPLUS-Plattform aus.**

Das Fokusmodul *Deutsch (Lesen leicht)* umfasst zwei Teile, "Wie flüssig kannst du lesen?" (Lesefertigkeiten – Satzebene) (3 Minuten) und "Wie gut kannst du Texte verstehen?" (Leseverstehen) (32 Minuten).

Das Fokusmodul *Englisch (Rezeptive Fertigkeiten leicht/schwer)* umfasst ebenfalls zwei Teile; der erste Teil "Zuhören" (15 Minuten) und der zweite Teil "Lesen" (20 Minuten).

Die Schülerinnen/Schüler benötigen für das Fokusmodul *Englisch (Rezeptive Fertigkeiten leicht bzw. schwer)* beim Teil Zuhören **Kopfhörer. Überprüfen Sie, ob an jedem Gerät funktionierende Kopfhörer angeschlossen sind.**

Lesen Sie bitte folgende Instruktion nur vor, wenn Sie das Fokusmodul *Deutsch (Lesen schwer)* bzw. *Mathematik (leicht/schwer)* durchführen.

**Liebe Schülerinnen und Schüler!** 

**Heute führen wir gemeinsam das Fokusmodul der iKMPLUS in [***Deutsch/ Mathematik***] durch. Dieses Modul dauert insgesamt 35 Minuten. Bevor wir beginnen, schaltet eure Handys und andere elektronische Geräte nicht nur in den Lautlos- oder Flugmodus, sondern bitte ganz aus. Das Fotografieren oder Aufnehmen der Aufgaben ist nicht erlaubt.**

Sollte eine Schülerin/ein Schüler für das Fokusmodul *Mathematik* keinen Taschenrechner bzw. kein Geodreieck haben, geben Sie der Schülerin/dem Schüler Ersatzmaterial, sofern es von der Schule bereitgestellt wurde. Sollte kein Ersatztaschenrechner verfügbar sein, dürfen die Schülerinnen/Schüler auch den Rechner am Computer verwenden. Sollten nicht genug Geodreiecke vorhanden sein, können sich betroffene Schülerinnen/Schüler eventuell Geodreiecke von Mitschülerinnen und Mitschülern zur Bearbeitung einzelner Aufgaben ausleihen. Die meisten Aufgaben können auch ohne Geodreieck gelöst werden. Geben Sie den betroffenen Schülerinnen und Schülern zudem Notizblätter, wenn sie Ihnen von der Schule zur Verfügung gestellt wurden.

#### **2. Austeilen der Zugangsdatenblätter**

Jede Schülerin/jeder Schüler benötigt einen Schülercode, mit dem sie/er sich auf der Plattform [\(ikmplus.iqs.gv.at\)](https://ikmplus.iqs.gv.at) anmelden kann. Teilen Sie jetzt die Zugangsdatenblätter entsprechend der Schüler-ID auf dem Codeblatt und der ID auf dem Sitzplatz aus.

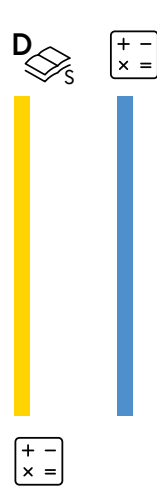

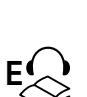

L

**D**

Die Schülerinnen und Schüler sollen prüfen, ob die Schüler-ID auf dem Blatt mit der ID auf ihrem Platz übereinstimmt und ob Geburtsmonat, Geburtsjahr und Geschlecht korrekt angeführt sind.

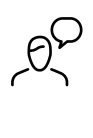

**Kontrolliert bitte, ob die Schüler-ID auf eurem Zugangsdatenblatt mit der ID auf eurem Tisch übereinstimmt und ob euer Geburtsmonat, Geburtsjahr und Geschlecht korrekt angeführt sind. Meldet euch, wenn falsche Daten auf eurem Zugangsdatenblatt stehen.**

#### **3. Einstieg in die Plattform**

Nachdem Sie die Zugangsdatenblätter ausgeteilt haben, fordern Sie die Schülerinnen/ Schüler auf, sich auf der Plattform anzumelden. Vergewissern Sie sich, dass für alle Schülerinnen/Schüler der Internetbrowser geöffnet ist.

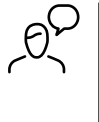

**Bitte ruft nun die Website ikmplus.iqs.gv.at auf und gebt im Login-Feld euren Schülercode ein. Zeigt auf, wenn ihr Schwierigkeiten beim Einloggen habt.**

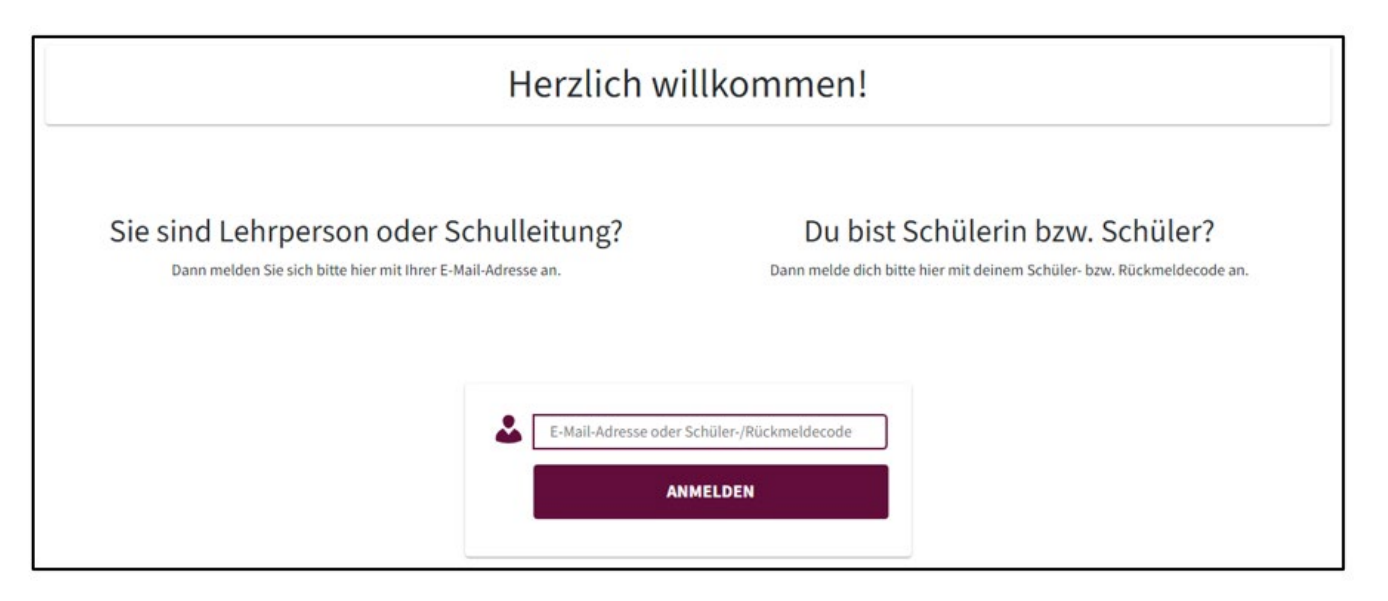

Abbildung 12: Login-Seite (Ausschnitt)

Sollte die Anmeldung mit einem Schülercode nicht funktionieren, prüfen Sie, ob der Code richtig eingegeben wurde.

Sollte die Anmeldung trotz korrekter Eingabe nicht möglich sein, können Sie auf der iKMPLUS-Plattform den jeweiligen Schülercode zurücksetzen. Dabei melden Sie sich erneut mit Ihren Benutzerdaten auf der iKM<sup>PLUS</sup>-Plattform an und klicken auf den Reiter "Durchführung und Rückmeldung". Bei der jeweiligen Session, die sie gerade mit Ihren Schülerinnen/Schülern durchführen, klicken Sie auf den Pfeil links neben der Schulkennzahl und sehen somit alle Ihre Schülerinnen und Schüler mit den Schülercodes aufgelistet. Bei technischen Problemen mit einem Code oder anderen Ereignissen, die dies nötig machen, können Sie den Schülercode hier zurücksetzen.

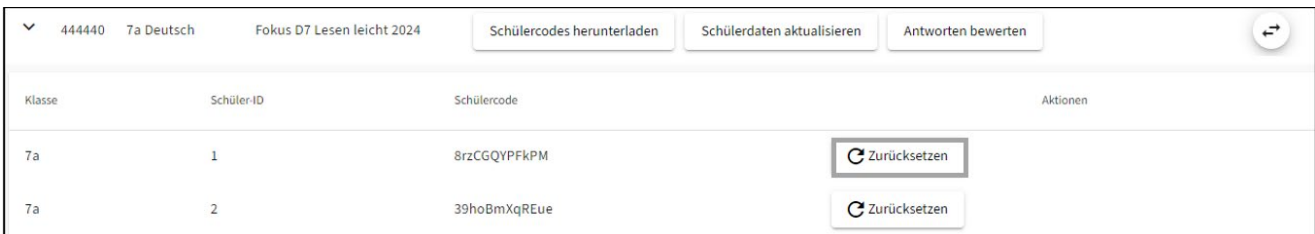

Abbildung 13: Schülercodes zurücksetzen

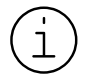

#### **Probleme beim Einloggen**

Wenn Sie Probleme beim Einloggen nicht lösen können, wenden Sie sich an unsere Hotline (+43 662 620088-3020).

#### **4. Beantwortungshinweise durchlesen**

**Bevor wir beginnen, gehen wir gemeinsam die Beantwortungshinweise durch. Nachdem ihr euch eingeloggt habt, könnt ihr auf dem Bildschirm sehen, welche Arten von Aufgaben es gibt, wie ihr die Lösungen eintragen sollt und wie ihr Antworten ändern könnt.**

Nach der Anmeldung erscheinen auf dem Bildschirm Hinweise zur Durchführung und zur Beantwortung der Aufgaben. Bitte gehen Sie die Hinweise mit den Schülerinnen und Schülern gemeinsam durch.

Wenn es aufgrund von Internetproblemen bei den Höraufgaben im Fokusmodul *Englisch (Rezeptive Fertigkeiten)* beim ersten Teil "Zuhören" zu Wiedergabeschwierigkeiten kommt, dann sollen die Schülerinnen und Schüler ihre Browserseite mit Klick auf das Symbol  $\bigcirc$  neben der Adresszeile aktualisieren.

Gehen Sie gemeinsam mit den Schülerinnen und Schülern die Beantwortungshinweise durch:

- Die Beantwortungshinweise für das Fokusmodul *Deutsch (Lesen leicht)* finden Sie auf den Seiten 17–19.
- Die Beantwortungshinweise für das Fokusmodul *Deutsch (Lesen schwer)* finden Sie auf den Seiten 20–22.
- Die Beantwortungshinweise für das Fokusmodul *Mathematik (leicht/schwer)* finden Sie auf den Seiten 23–24.
- Die Beantwortungshinweise für das Fokusmodul *Englisch (Rezeptive Fertigkeiten leicht/schwer)* finden Sie auf den Seiten 24–26.

# **D** Beantwortungshinweise Fokusmodul Deutsch (Lesen leicht)

#### Willkommen bei der iKMPLUS!

Die folgenden Aufgaben kommen aus dem Fach Deutsch (Lesen).

- · In Teil 1 kannst du zeigen, wie "flüssig" du lesen kannst.
- · In Teil 2 kannst du zeigen, wie gut du Texte verstehst.

Für beide Teile hast du insgesamt 35 Minuten Zeit.

Zuerst zeigen wir dir Beispielaufgaben aus Teil 1 und 2. Klicke auf "Beispielaufgaben starten".

Beispielaufgaben starten

Hinweis: Das IQS ermittelt die Rechteinhaberinnen und -inhaber des verwendeten Materials, um die Rechte einzuholen und die Quellen entsprechend auszuweisen. Hinweise auf fehlende Quellen und Urheberinnen und Urheber werden vom IQS jederzeit entgegengenommen, um Rechte entsprechend klären zu können.

#### **Beispiel 1**

#### In Teil 1 sehen alle Aufgaben so aus:

Manche Sätze sind inhaltlich richtig und manche Sätze sind inhaltlich falsch. Du sollst beurteilen, ob ein Satz inhaltlich richtig oder inhaltlich falsch ist.

Dazu klickst du für jede Zeile an, ob ein Satz Richtig oder Falsch ist.

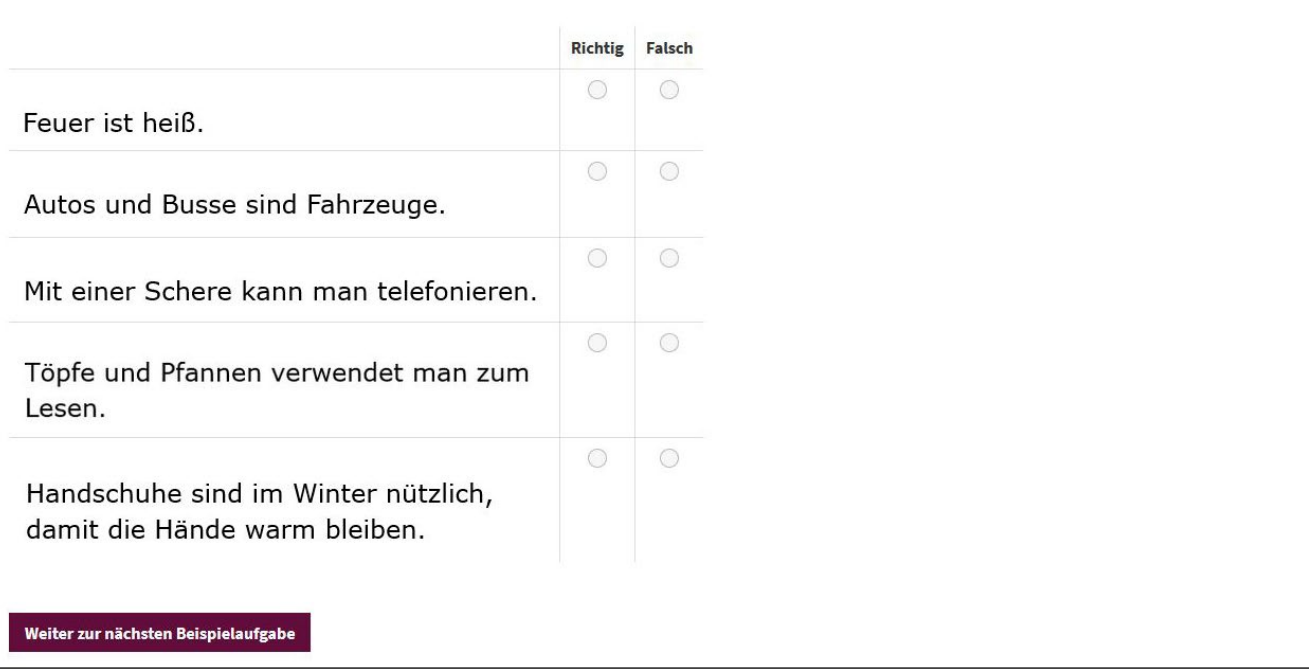

#### **Beispiel 2**

#### In Teil 2 gibt es noch weitere Arten von Aufgaben:

Hier wählst du die richtige Antwort aus vier Möglichkeiten aus. Es ist nur eine Antwort richtig.

#### Wie viele Tage hat eine Woche?

- zwei Tage
- vier Tage
- Sechs Tage
- Sieben Tage

Weiter zur nächsten Beispielaufgabe

#### **Beispiel 3**

Hier schreibst du die Antwort in das Kästchen.

Wie viele Tage hat eine Woche?

Weiter zur nächsten Beispielaufgabe

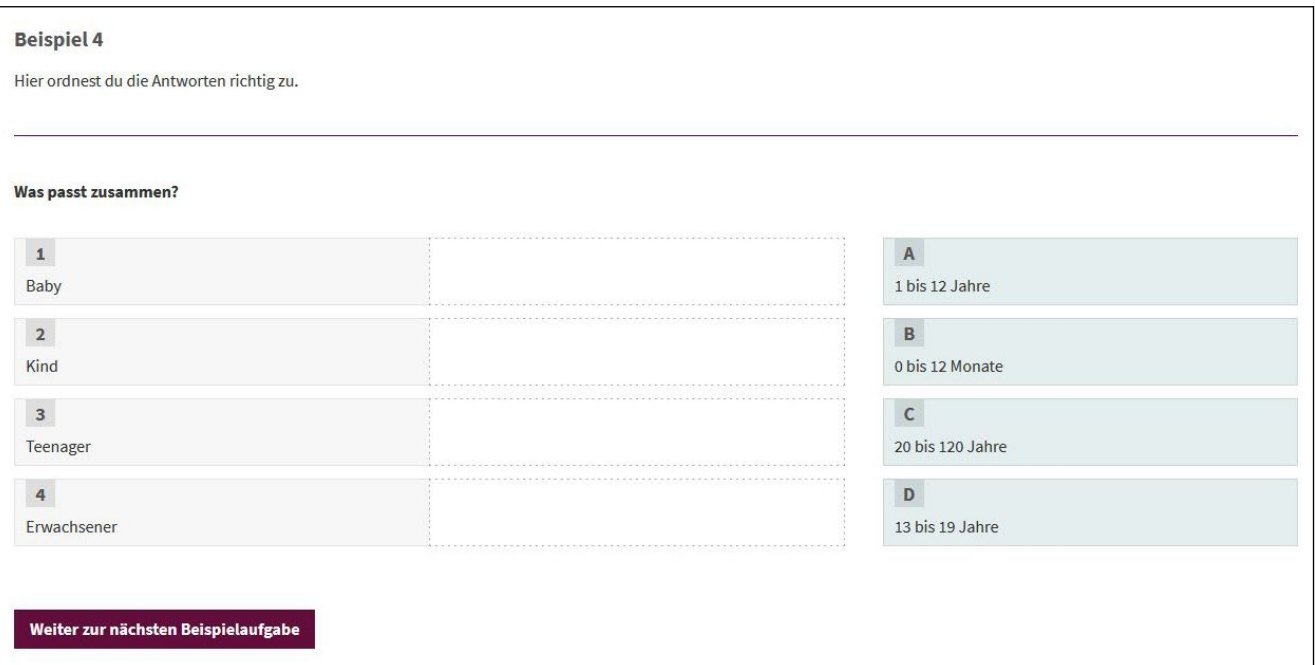

**D**

L

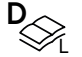

#### **Letztes Beispiel**

Hier bringst du die Kästchen in die richtige Reihenfolge. Ziehe dazu die Kästchen nach rechts.

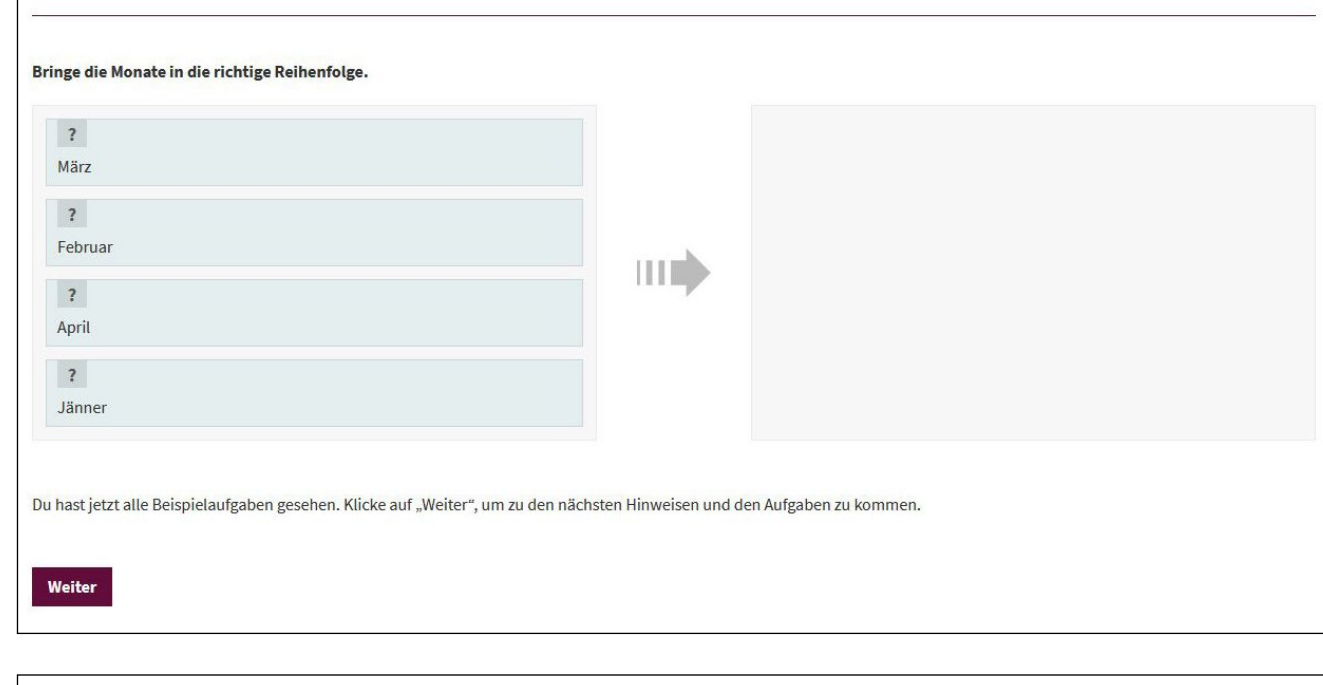

#### Teil 1: Wie flüssig kannst du lesen?

Für Teil 1 hast du 3 Minuten Zeit.

- Es ist wichtig, dass du die Sätze schnell und genau bearbeitest.
- · Bearbeite so viele Sätze wie möglich und lass keinen Satz aus.
- · Du wirst nicht alle Sätze schaffen. Das macht aber nichts.
- · Je mehr Sätze du korrekt bearbeitest, desto besser ist dein Ergebnis.

Wenn du alle Sätze auf einer Seite bearbeitet hast, klicke auf den rechten Pfeil. So kommst du zu den nächsten Sätzen. Mit dem linken Pfeil kommst du wieder zu den

vorigen Sätzen zurück.

Abbildung 14: Beantwortungshinweise *Deutsch (Lesen leicht)*

### **Beantwortungshinweise Fokusmodul** *Deutsch (Lesen schwer)* **D**

#### Willkommen bei der iKMPLUS!

Die folgenden Aufgaben kommen aus dem Fach Deutsch (Lesen).

Du hast 35 Minuten Zeit.

- · Wenn du eine Aufgabe nicht vollständig bearbeitest, wird sie als falsch gewertet.
- · Zum Ändern einer Antwort kannst du eine neue Antwort anklicken, hinziehen oder hinschreiben.

Zuerst zeigen wir dir Beispielaufgaben. Klicke dazu auf "Beispielaufgaben starten".

Beispielaufgaben starten

 $\mathbf{D}_{\text{max}}$ 

Hinweis: Das IQS ermittelt die Rechteinhaberinnen und -inhaber des verwendeten Materials, um die Rechte einzuholen und die Quellen entsprechend auszuweisen. Hinweise auf fehlende Quellen und Urheberinnen und Urheber werden vom IQS jederzeit entgegengenommen, um Rechte entsprechend klären zu können.

#### **Beispiel 1**

Hier wählst du die richtige Antwort aus vier Möglichkeiten aus. Es ist nur eine Antwort richtig.

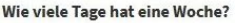

C zwei Tage

vier Tage

Sechs Tage

Sieben Tage

Weiter zur nächsten Beispielaufgabe

#### **Beispiel 2**

Hier wählst du für jede Zeile aus zwei Möglichkeiten aus.

#### Welche Aussage ist richtig, welche falsch?

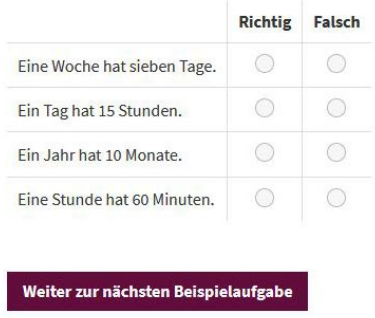

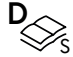

#### **Beispiel 3**

Hier schreibst du die Antwort in das Kästchen.

Wie viele Tage hat eine Woche?

Weiter zur nächsten Beispielaufgabe

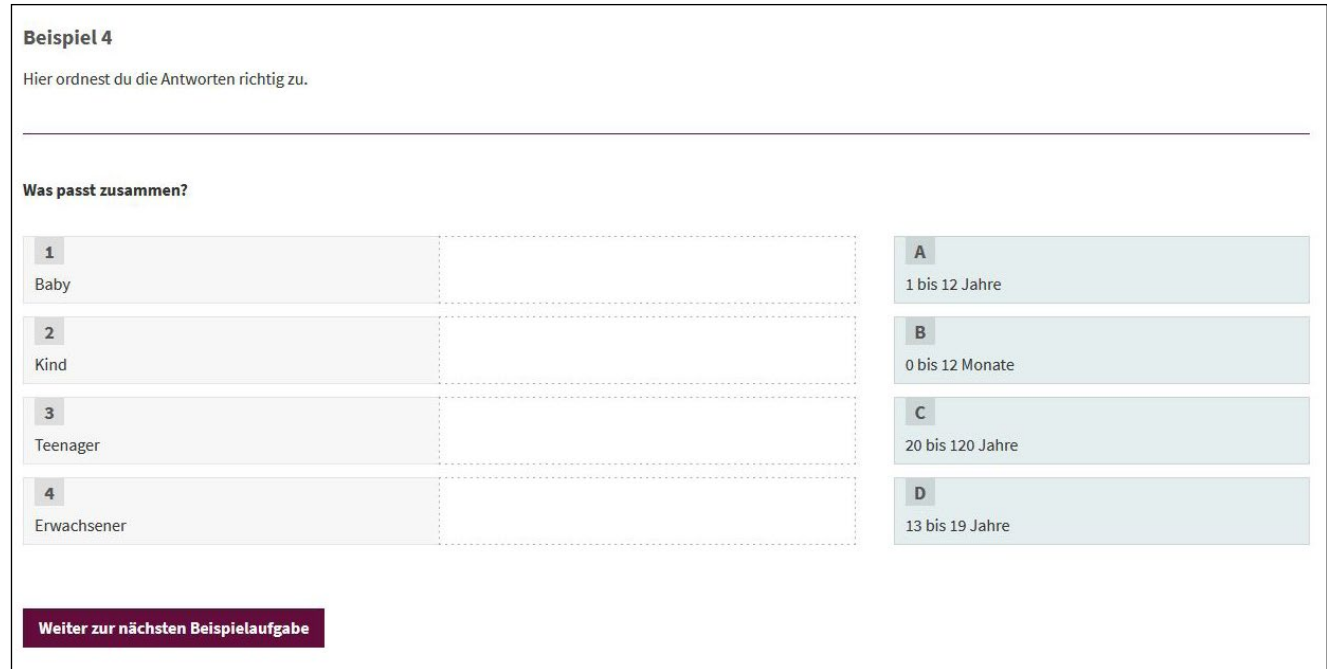

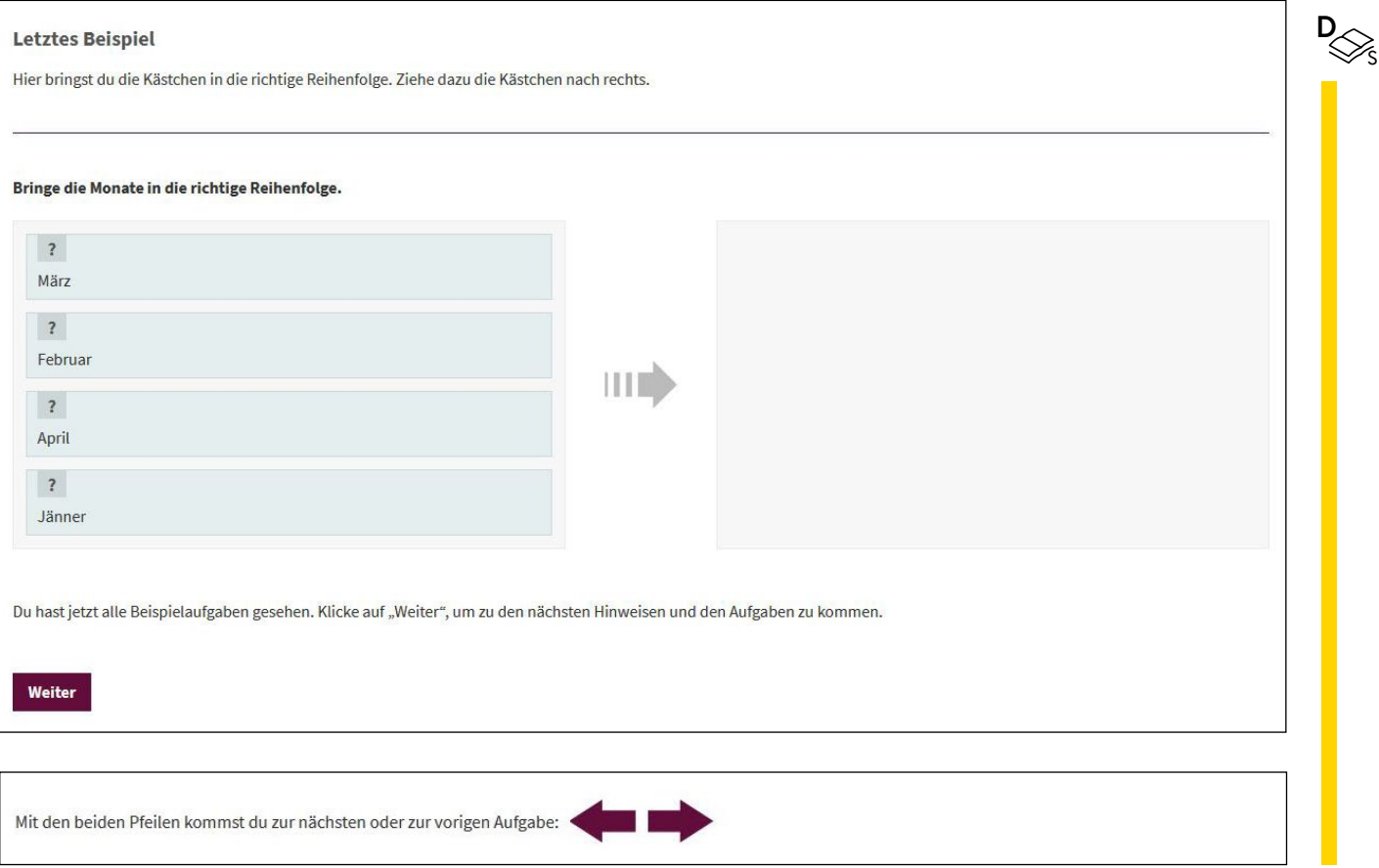

Abbildung 15: Beantwortungshinweise Deutsch (Lesen schwer)

# **Beantwortungshinweise** *Mathematik (leicht/schwer)*

#### Willkommen bei der iKMPLUS!

Die folgenden Aufgaben kommen aus dem Fach Mathematik.

Du hast 35 Minuten Zeit.

 $\begin{bmatrix} + & - \\ x & = \end{bmatrix}$ 

- · Wenn du eine Aufgabe nicht vollständig bearbeitest, wird sie als falsch gewertet.
- · Zum Ändern einer Antwort kannst du eine neue Antwort anklicken, hinziehen oder hinschreiben.
- · Du darfst auf einem Zettel Notizen machen.
- · Du darfst deinen Taschenrechner verwenden.

Zuerst zeigen wir dir Beispielaufgaben. Klicke dazu auf "Beispielaufgaben starten".

Beispielaufgaben starten

Hinweis: Das IQS ermittelt die Rechteinhaberinnen und -inhaber des verwendeten Materials, um die Rechte einzuholen und die Quellen entsprechend auszuweisen. Hinweise auf fehlende Quellen und Urheberinnen und Urheber werden vom IQS jederzeit entgegengenommen, um Rechte entsprechend klären zu können.

#### **Beispiel 1**

Hier wählst du die richtige Antwort aus vier Möglichkeiten aus. Es ist nur eine Antwort richtig.

#### Wie viele Tage hat eine Woche?

- c zwei Tage
- vier Tage
- Sechs Tage

Sieben Tage

Weiter zur nächsten Beispielaufgabe

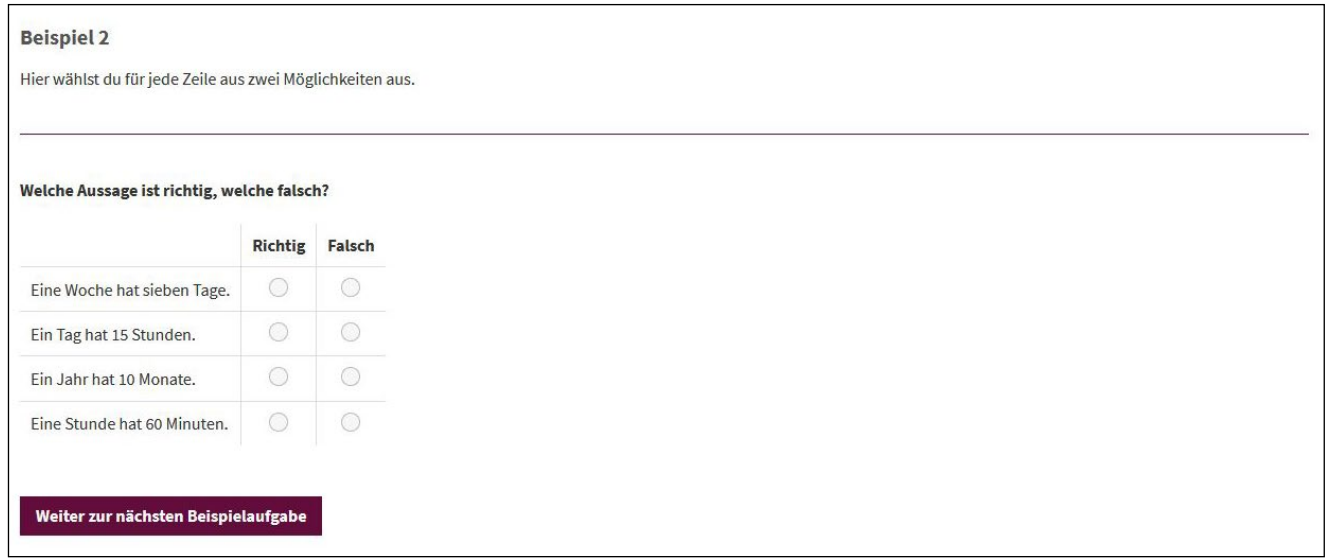

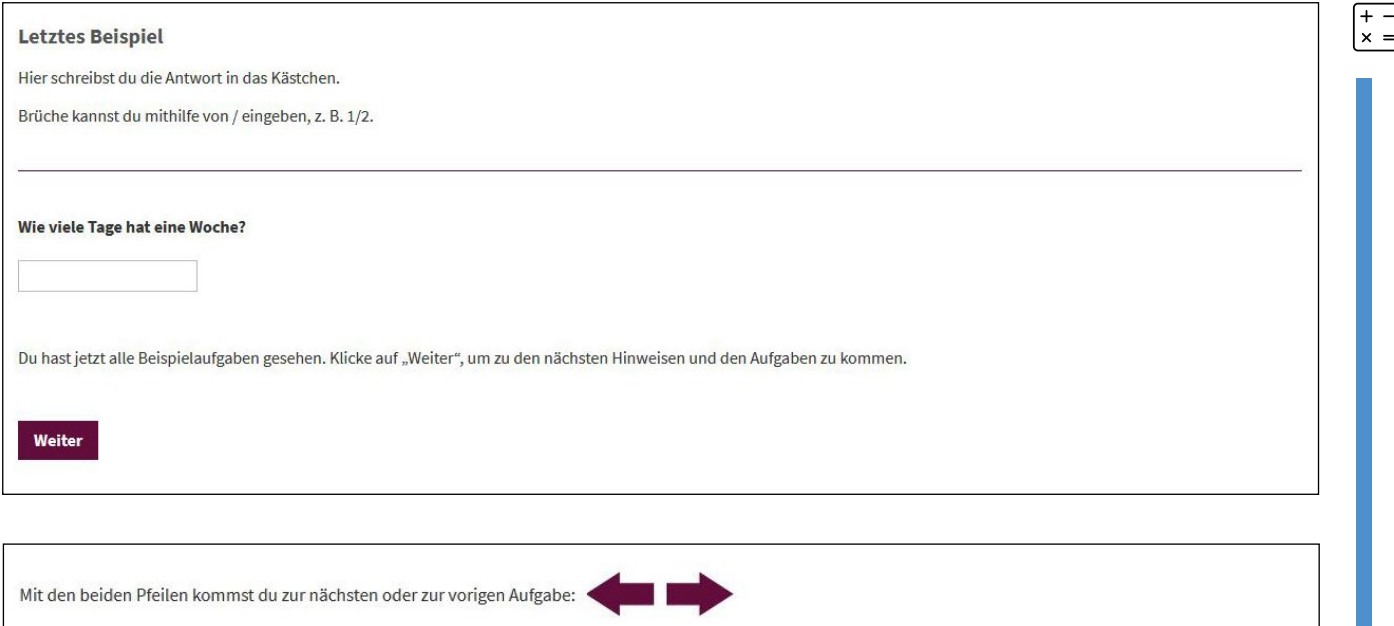

Abbildung 16: Beantwortungshinweise *Mathematik (leicht/schwer)*

### **Beantwortungshinweise** *Englisch (Rezeptive Fertigkeiten leicht/schwer)* **E**

#### Willkommen bei der iKMPLUS!

Die folgenden Aufgaben kommen aus dem Fach Englisch (Rezeptive Fertigkeiten).

- · In Teil 1 bearbeitest du Aufgaben aus dem Bereich Zuhören (Listening).
- $\bullet$ In Teil 2 bearbeitest du Aufgaben aus dem Bereich Lesen (Reading).

Für beide Teile hast du insgesamt 35 Minuten Zeit.

Zuerst testen wir deine Kopfhörer und zeigen dir Beispielaufgaben. Klicke dazu auf "Beispielaufgaben starten".

Beispielaufgaben starten

Hinweis: Das IOS ermittelt die Rechteinhaberinnen und -inhaber des verwendeten Materials, um die Rechte einzuholen und die Quellen entsprechend auszuweisen. Hinweise auf fehlende Quellen und Urheberinnen und Urheber werden vom IQS jederzeit entgegengenommen, um Rechte entsprechend klären zu können.

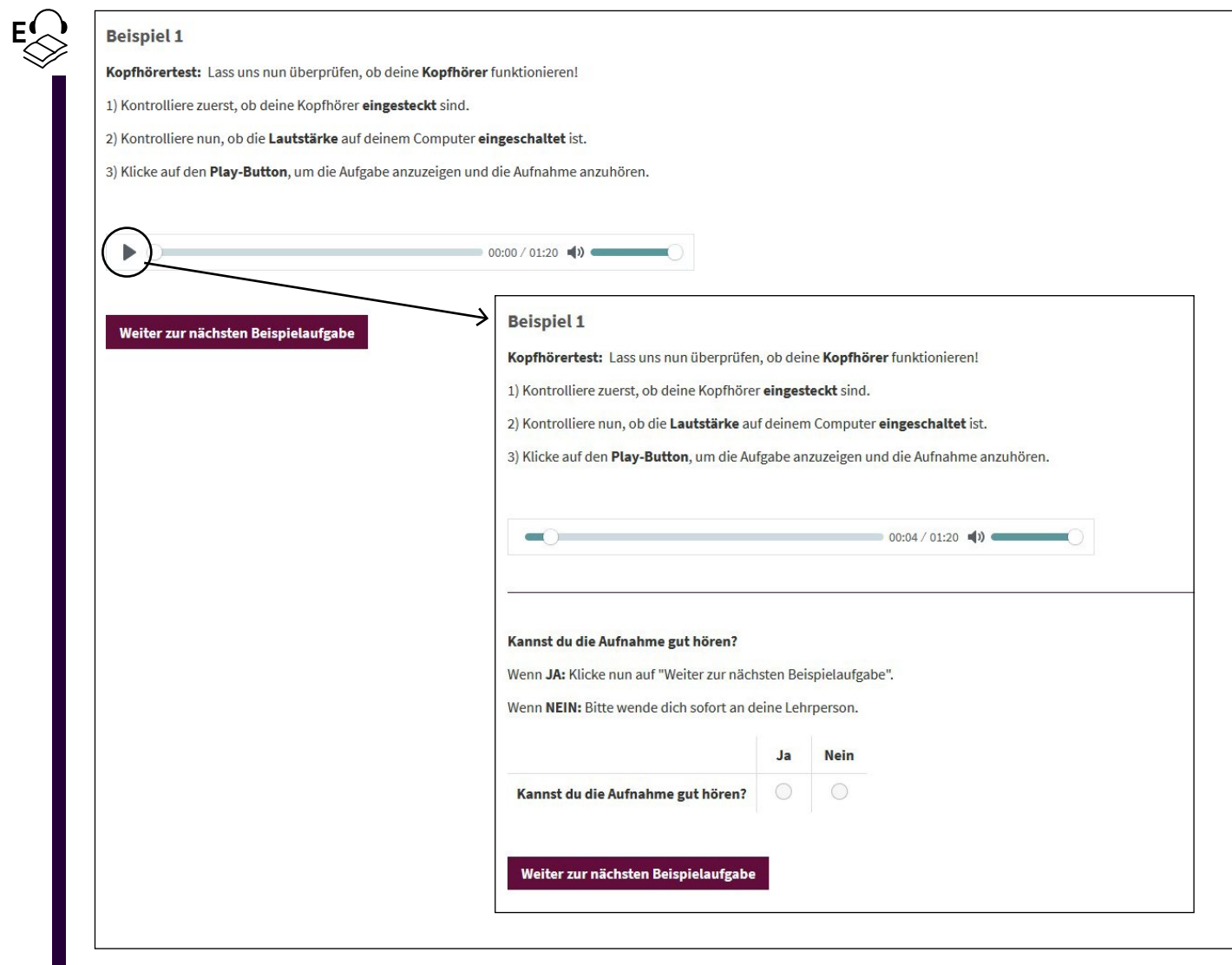

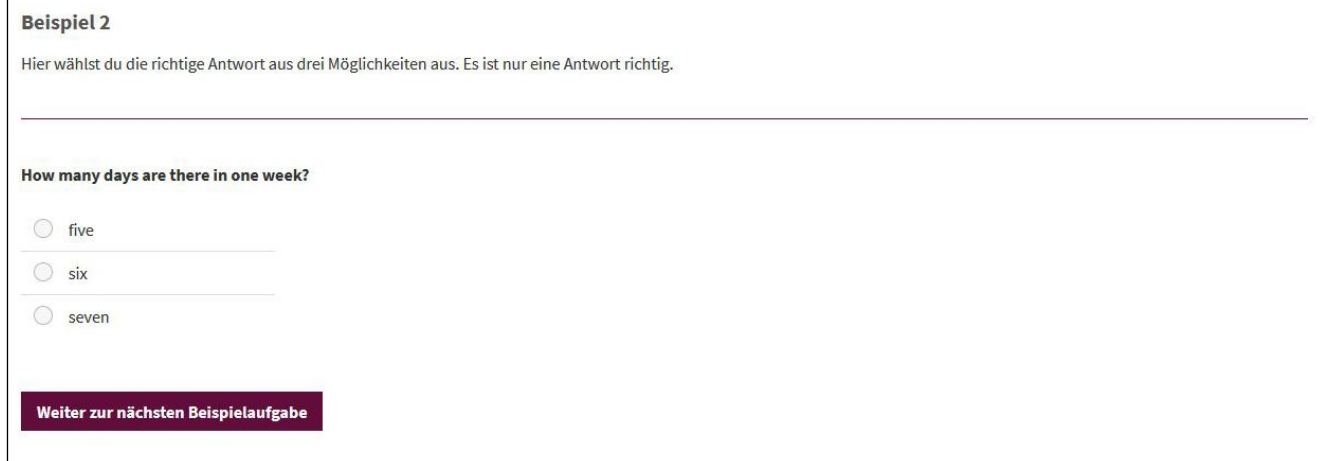

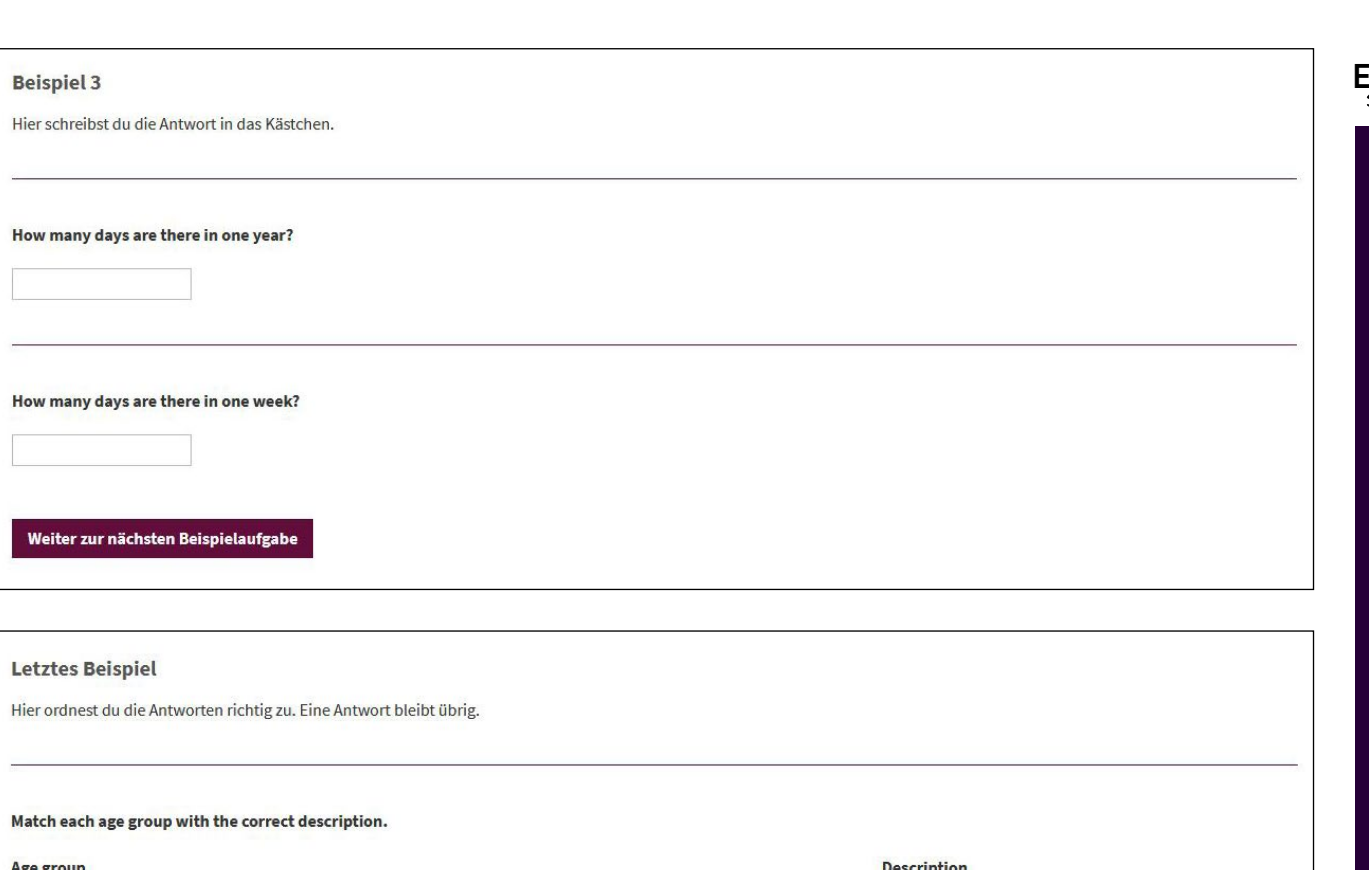

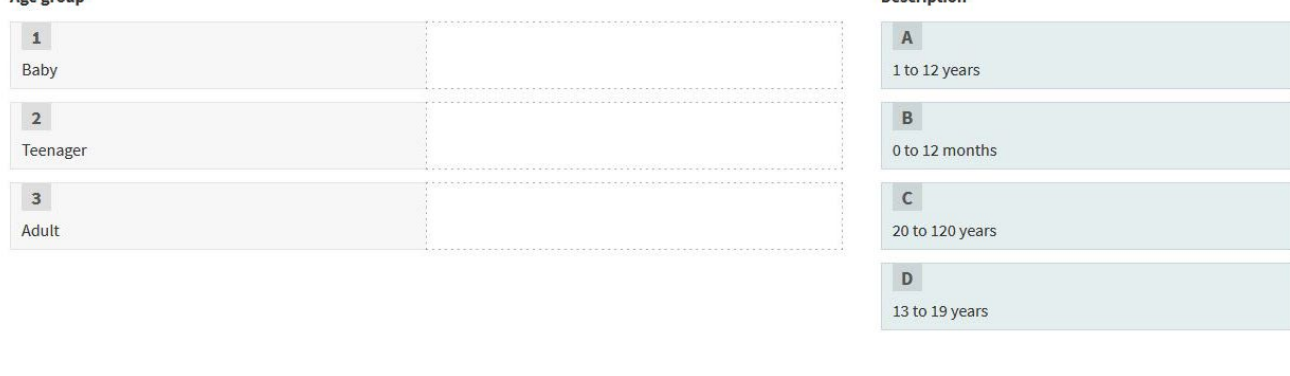

Du hast jetzt alle Beispielaufgaben gesehen. Klicke auf "Weiter", um zu den nächsten Hinweisen und den Aufgaben zu kommen.

#### Weiter

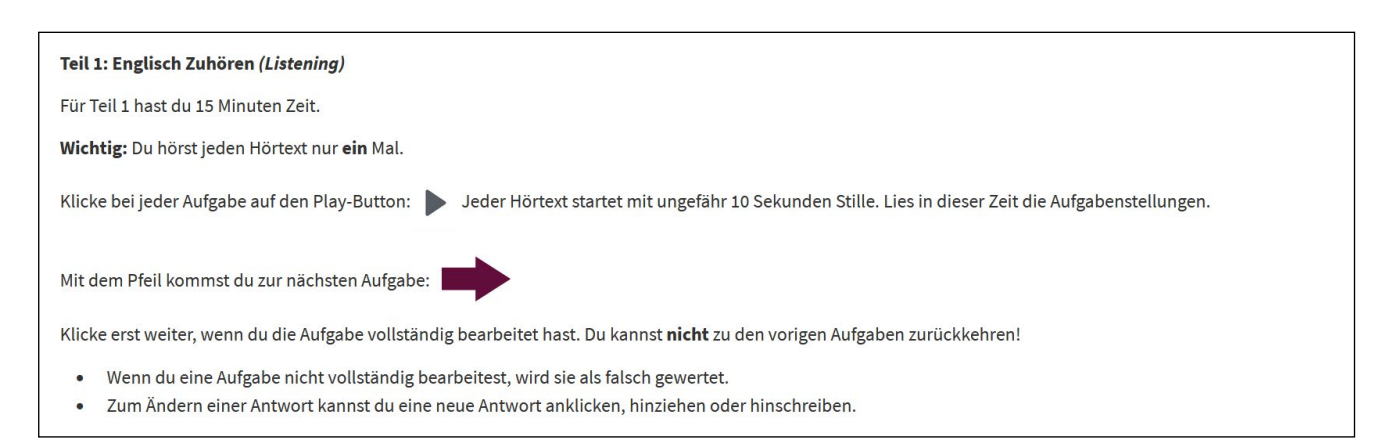

Abbildung 17: Beantwortungshinweise *Englisch (Rezeptive Fertigkeiten leicht/schwer)*

Vergewissern Sie sich, dass die Schülerinnen/Schüler verstanden haben, was zu tun ist. Helfen Sie den Schülerinnen/Schülern, wenn Sie formale Fragen haben (z.B. zu den Antwortformaten). Antworten Sie Ihnen, indem Sie Ihnen die entsprechende Stelle in den Beantwortungshinweisen zeigen oder vorlesen. Bei inhaltlichen Fragen darf nicht geholfen werden.

Um für einen möglichst reibungslosen Ablauf der iKMPLUS zu sorge, bitten wir Sie, während der Durchführung gelegentlich durch den Raum zu gehen und sicherzustellen, dass keine unerlaubten Hilfsmittel (z.B. KI-Technologien) verwendet werden.

#### **5. Aufgaben beantworten**

Wenn Sie das Fokusmodul *Deutsch (Lesen leicht)* durchführen, sagen Sie nun:

Wenn ihr mit dem ersten Teil "Wie flüssig kannst du lesen?" fertig seid, könnt ihr den zweiten Teil "Wie gut kannst du Texte verstehen?" **starten. Für den zweiten Teil habt ihr 32 Minuten Zeit.** 

**Falls ihr vor Ablauf der Zeit mit dem zweiten Teil fertig seid, bitte ich euch, die Aufgaben noch einmal durchzusehen und dann die iKMPLUS abzuschließen. Beschäftigt euch dann bitte leise, damit eure Mitschülerinnen und Mitschüler in Ruhe fertig arbeiten können.**

Klickt jetzt auf "Teil 1 starten", um mit der Bearbeitung der Aufgaben **zu beginnen.**

Die reine Bearbeitungszeit der Aufgaben beim Fokusmodul *Deutsch (Lesen leicht)* beträgt beim ersten Teil "Wie flüssig kannst du lesen?" 3 Minuten, beim zweiten Teil "Wie gut kannst du Texte verstehen?" 32 Minuten.

Wenn Sie das Fokusmodul *Deutsch (Lesen schwer)* bzw. *Mathematik (leicht/schwer)* durchführen, sagen Sie nun:

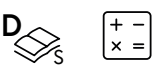

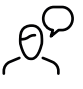

**Mit den Pfeilen kommt ihr zur nächsten oder zur vorigen Aufgabe.** 

**Falls ihr vor Ablauf der Zeit fertig seid, bitte ich euch, die Aufgaben noch einmal durchzusehen und dann die iKMPLUS abzuschließen. Beschäftigt euch dann bitte leise, damit eure Mitschülerinnen und Mitschüler in Ruhe fertig arbeiten können. Ihr habt 35 Minuten Zeit.**

**Klickt jetzt auf "Starten", um mit der Bearbeitung der Aufgaben zu beginnen.**

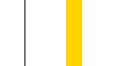

**D**

L

Bei den Fokusmodulen *Deutsch (Lesen schwer)* bzw. *Mathematik* beträgt die reine Bearbeitungszeit 35 Minuten.

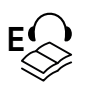

Wenn Sie das Fokusmodul *Englisch (Rezeptive Fertigkeiten leicht/schwer)* durchführen, sagen Sie nun:

> Wenn ihr mit dem ersten Teil "Zuhören" fertig seid, könnt ihr den zweiten Teil "Lesen" starten. Für den Teil "Lesen" habt ihr 20 Minuten Zeit. Achtet bitte darauf, dass ihr beim ersten Teil "Zuhören" nicht zurück zur vorigen Aufgabe wechseln könnt. Beim zweiten Teil "Lesen" ist das **Zurückblättern allerdings erlaubt.**

> Falls ihr vor Ablauf der Zeit mit dem zweiten Teil "Lesen" fertig seid, **bitte ich euch, die Aufgaben noch einmal durchzusehen und dann die iKMPLUS abzuschließen. Beschäftigt euch dann bitte leise, damit eure Mitschülerinnen und Mitschüler in Ruhe fertig arbeiten können.**

> Klickt jetzt auf "Teil 1 starten", um mit der Bearbeitung der Aufgaben **zu beginnen.**

Die reine Bearbeitungszeit beim Teil "Zuhören" des Fokusmoduls *Englisch (Rezeptive Fertig*keiten leicht/schwer) dauert 15 Minuten, der zweite Teil "Lesen" 20 Minuten.

Die noch verfügbare Zeit ist für die Schülerinnen/Schüler immer sichtbar. Am Ende werden die Schülerinnen/Schüler darauf hingewiesen, dass sie die letzte Aufgabe erreicht haben. Schülerinnen/Schüler, die fertig sind, können die Aufgaben nochmals durchsehen (Ausnahme: Teil "Zuhören" in *Englisch [Rezeptive Fertigkeiten];* hier ist kein Zurückblättern möglich). Wenn **ausnahmslos** alle Schülerinnen/Schüler vor Ablauf der Bearbeitungszeit fertig sind, kann die iKMPLUS-Sitzung frühzeitig beendet werden.

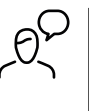

**Das Fokusmodul in [Deutsch/Mathematik/Englisch] ist nun zu Ende.**

**Danke für eure Mitarbeit. Bitte bleibt noch sitzen, bis ich die Zugangsdatenblätter wieder eingesammelt habe.**

Das iKM<sup>PLUS</sup>-Fokusmodul ist nun abgeschlossen. Sammeln Sie alle Zugangsdatenblätter ein.

#### **Schülercode-Vertauschungen**

Wenn es bei der Durchführung zu Vertauschungen von Schülercodes gekommen ist, haben Sie die Möglichkeit, auf der iKMPLUS-Plattform die Zuordnung von Schülerinnen und Schülern zu ändern.

Melden Sie sich mit Ihren Benutzerdaten auf der iKM<sup>PLUS</sup>-Plattform an und klicken Sie auf den Reiter "Durchführung und Rückmeldung".

Dabei klicken Sie auf das Pfeilsymbol beim jeweiligen Modul, bei dem Sie eine Schülercode-Vertauschung korrigieren möchten.

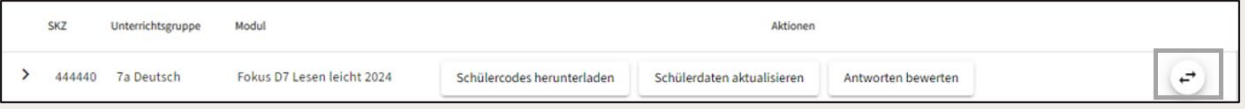

Abbildung 18: Pfeilsymbol – Vertauschung korrigieren

#### Nun befinden Sie sich in der Bearbeitungsmaske, um Schülercodes richtig zuordnen zu können.

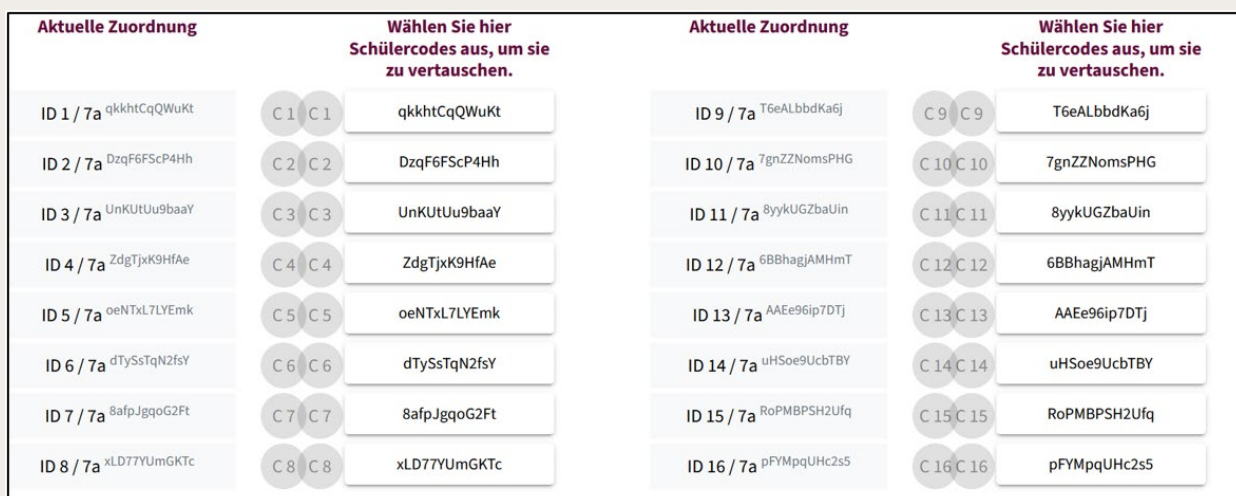

Abbildung 19: Bearbeitungsmaske Schülercode-Vertauschung

Dabei gehen Sie wie folgt vor:

- In der jeweiligen linken Spalte sehen Sie die aktuelle Zuordnung eines Schülercodes. Hier hat die Schülerin/ der Schüler mit der ID 1 den Zugangscode "qkkhtCqQWuKt". Für eine übersichtlichere Darstellung sind die Schülercodes nummeriert ("C1" bei der Schüler-ID 1).
- In der jeweiligen rechten Spalte können Sie die Schülercodes tauschen. Klicken Sie (pro Fall/Vertauschung) beide betreffenden Schülercodes an. Die Schülercodes sind nun vertauscht. Sie erkennen die Änderung auch an der farblichen Markierung. Hier im Beispiel wurde der Schülercode der ID 1 mit dem Schülercode der ID 4 getauscht.

<span id="page-33-0"></span>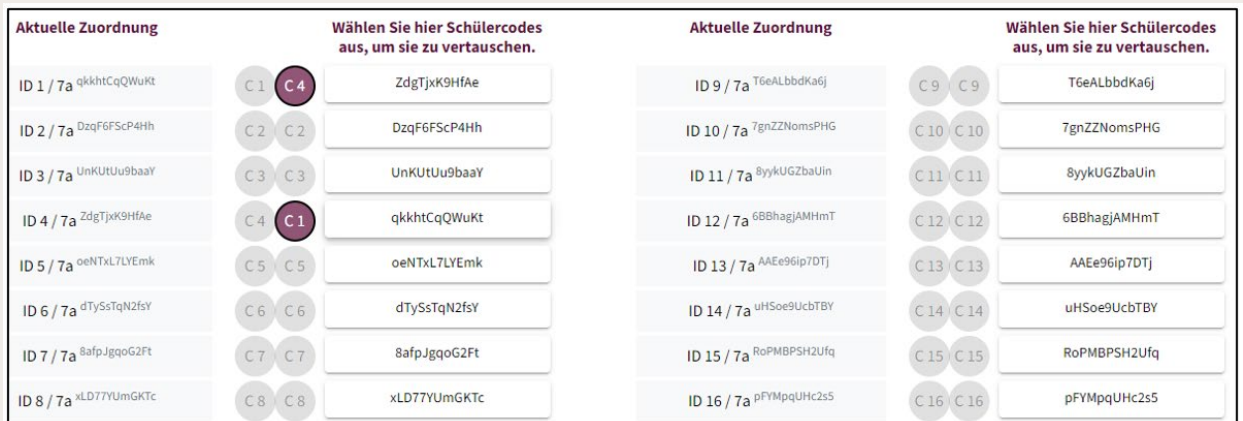

Abbildung 20: Bearbeitungsmaske Schülercode-Vertauschung bearbeitet

- Bei mehreren Vertauschungen korrigieren Sie die Zuordnungen am besten Zeile für Zeile von oben nach unten. Überprüfen Sie am Ende alle Zuordnungen.
- Klicken Sie auf "Speichern", wenn Sie alle Vertauschungen korrigiert haben. Wenn Sie auf "Änderung verwerfen" klicken, werden alle Ihre bisherigen Änderungen verworfen.

# 4 Nachbereitung und Rückmeldung

Fertigen Sie bitte eine **Kopie der Schülerliste(n) mit Namen** an! Bewahren Sie Ihre Kopie der Schülerliste sorgfältig auf, um die Schülerinnen/Schüler im Rahmen der Ergebnisrückmeldung identifizieren zu können.

# **4.1 Bewertung (halb-)offener Schülerantworten**

Nach Abschluss der Durchführung bewerten Sie die **offenen und halboffenen Antworten**  der Schülerinnen/Schüler auf der iKM<sup>PLUS</sup>-Plattform. Dabei gehen Sie wie folgt vor, analog zu den Basismodulen:

- 1. Melden Sie sich auf der iKM<sup>PLUS</sup>-Plattform mit ihren Benutzerdaten an und rufen Sie den Reiter "Durchführung und Rückmeldung" auf.
- 2. Klicken Sie auf "Antworten bewerten" in der Zeile des jeweiligen Fokusmoduls.

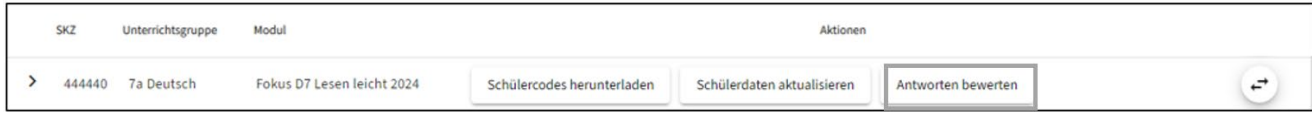

Abbildung 21: Button: Antworten bewerten

#### 3. Danach öffnet sich die Bewertungsmaske.

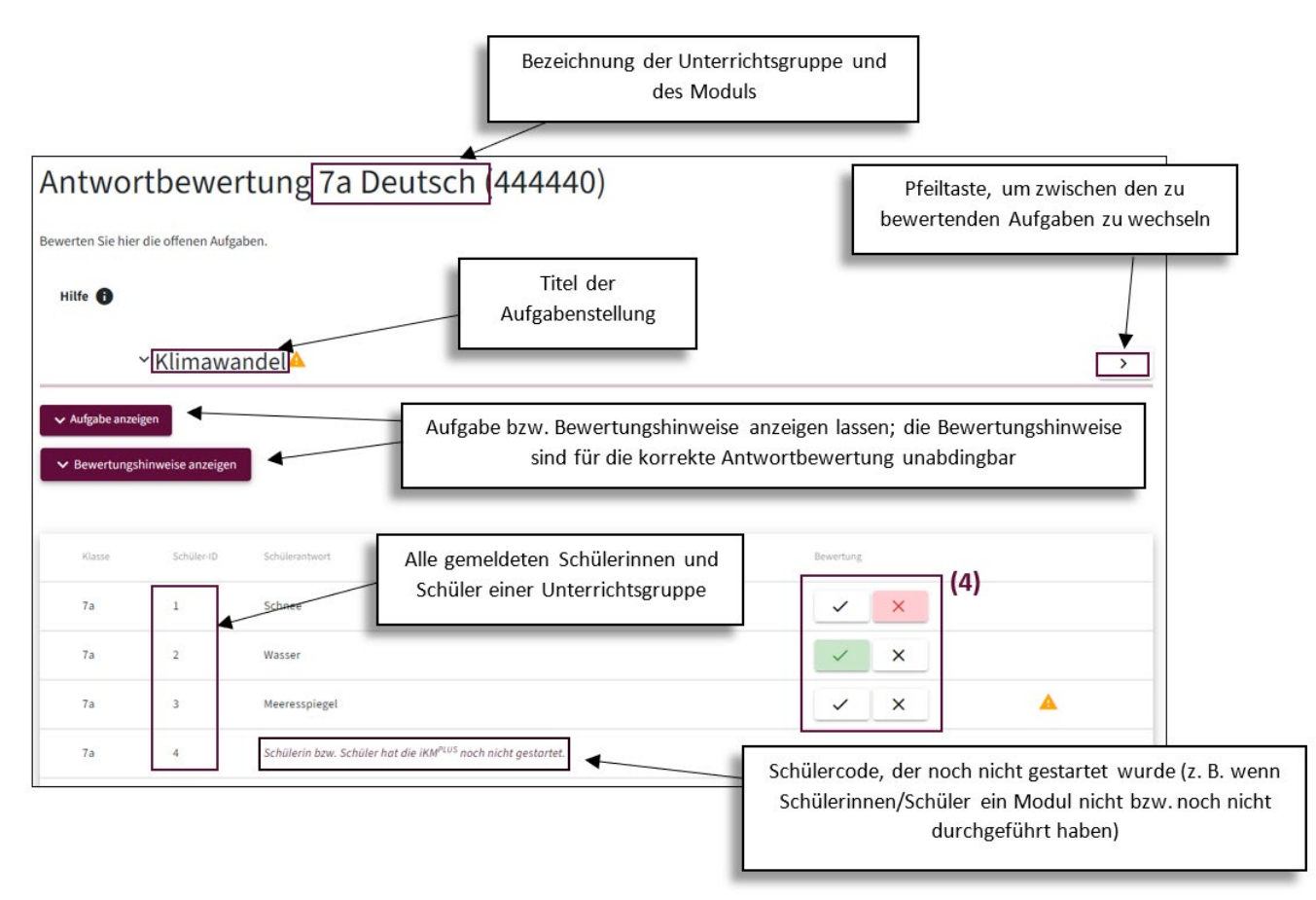

Abbildung 22: Bewertungsmaske: Antworten bewerten

4. **Geben Sie nun für jede Schülerin/jeden Schüler an, ob die gegebene Antwort für die angezeigte Aufgabe richtig oder falsch ist.** Sehen Sie sich dabei die Bewertungshinweise der jeweiligen Aufgabe genau an, diese enthalten die Vorgaben für die korrekte Antwortbewertung.

Wurde keine Antwort angegeben, kann auch keine Bewertung erfolgen. Es macht für das Ergebnis keinen Unterschied, ob eine Antwort nicht oder falsch beantwortet wurde.

#### <span id="page-35-0"></span>**Frist zur Bewertung offener Antworten**

Die (halb-)offenen Antworten der Schülerinnen und Schüler in den Fokusmodulen sind bis **spätestens 14.2.2025** durch die Lehrperson mit Hilfe der Bewertungshinweise in der iKM<sup>PLUS</sup> Plattform zu bewerten (Bewertung = Anklicken "passt" oder "passt nicht").

Innerhalb dieses Zeitfensters kann die Eingabe jederzeit unterbrochen und zu einem anderen Zeitpunkt fortgesetzt werden. Auch Änderungen sind innerhalb dieses Zeitfensters möglich.

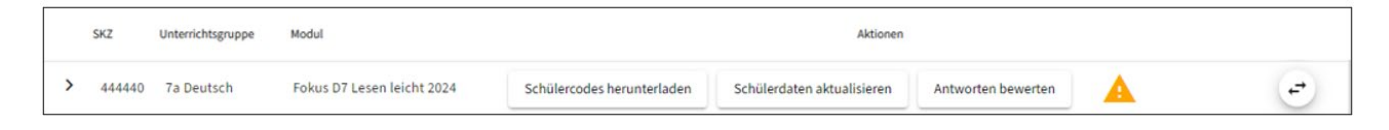

Abbildung 23: Warnsymbol: Antworten bewerten

Ob noch Bewertungen vorzunehmen sind, erkennen Sie an dem Warnsymbol.

### **4.2 Rückmeldung der iKMPLUS-Ergebnisse**

Sobald Sie bei einer Schülerin/einem Schüler **alle Bewertungen** der halboffenen und offenen Antworten auf der iKM<sup>PLUS</sup>-Plattform eingegeben haben, wird eine Rückmeldung erstellt. Abrufbar ist die Rückmeldung für die zuständige Lehrperson **in der Regel am nächsten Tag.** 

Um die **Rückmeldung für Lehrpersonen** abzurufen, melden Sie sich mit Ihren Zugangsdaten auf der iKM<sup>PLUS</sup>-Plattform an. Klicken Sie auf den Reiter "Durchführung und Rückmeldung". Hier können Sie die Rückmeldungen der Ihnen zugewiesenen Unterrichtsgruppen einsehen.

Sie als Lehrperson erhalten zu den Fokusmodulen ...

- die **Einzelergebnisse aller Schülerinnen/Schüler** und
- die zusammengefassten **Ergebnisse der Klasse bzw. Unterrichtsgruppe.**

Die Schulleitung erhält Nutzungszahlen zum verpflichtenden Fokusmodul *Deutsch (Lesen leicht).*

Schülerinnen/Schülern und Schulleitungen werden keine Rückmeldungen zu den **freiwilligen** Fokusmodulen zur Verfügung gestellt. Lehrpersonen besprechen die Ergebnisse gemeinsam mit den Schülerinnen und Schülern sowie Erziehungsberechtigten z.B. im Rahmen des Reflexionsgesprächs.

Weiterführende Informationen zur Arbeit mit den Ergebnissen des Fokusmoduls finden Sie unter: [https://www.iqs.gv.at/downloads/nationale-kompetenzerhebung/ikm-plus](https://www.iqs.gv.at/downloads/nationale-kompetenzerhebung/ikm-plus-sekundarstufe/lehrpersonen)[sekundarstufe/lehrpersonen](https://www.iqs.gv.at/downloads/nationale-kompetenzerhebung/ikm-plus-sekundarstufe/lehrpersonen)

> **Viel Erfolg bei der Durchführung der Fokusmodule der iKMPLUS mit Ihren Schülerinnen und Schülern!**

Institut des Bundes für Qualitätssicherung im österreichischen Schulwesen

iqs.gv.at